# **Mobile Device Basics**

Adam Lewkowsky Librarian II Sherwood Public Library

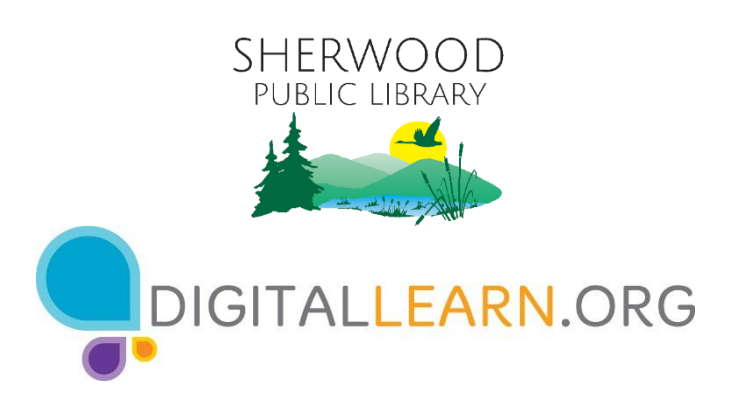

Provided by AT&T and Public Library Association

### **Today's Agenda**

#### • **Introduction**

#### • **Skill Building**

- Navigating Your Device
- Getting Connected
- Common Apps
- Helpful Settings

#### • **Tips and Tricks**

#### • **Practice**

NOTE: This workshop is covers both Android and iOS mobile devices and operating systems.

### **Introduction**

What brings you to this workshop?

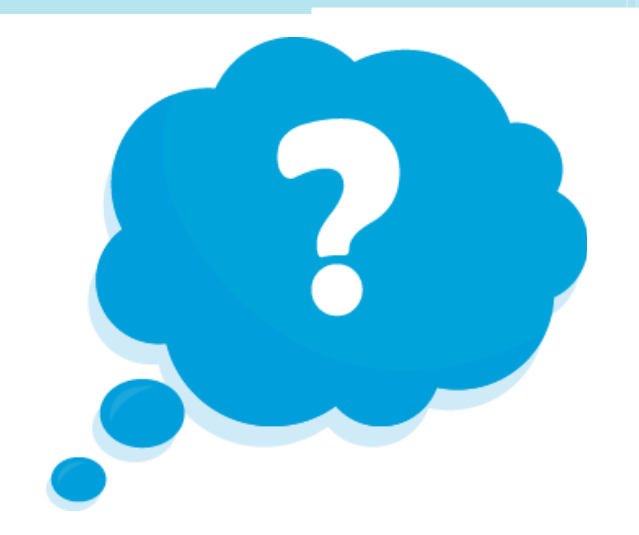

- Do you have a mobile device and you want to learn more about it?
- Are you thinking about getting a mobile device?

### **Introduction (continued)**

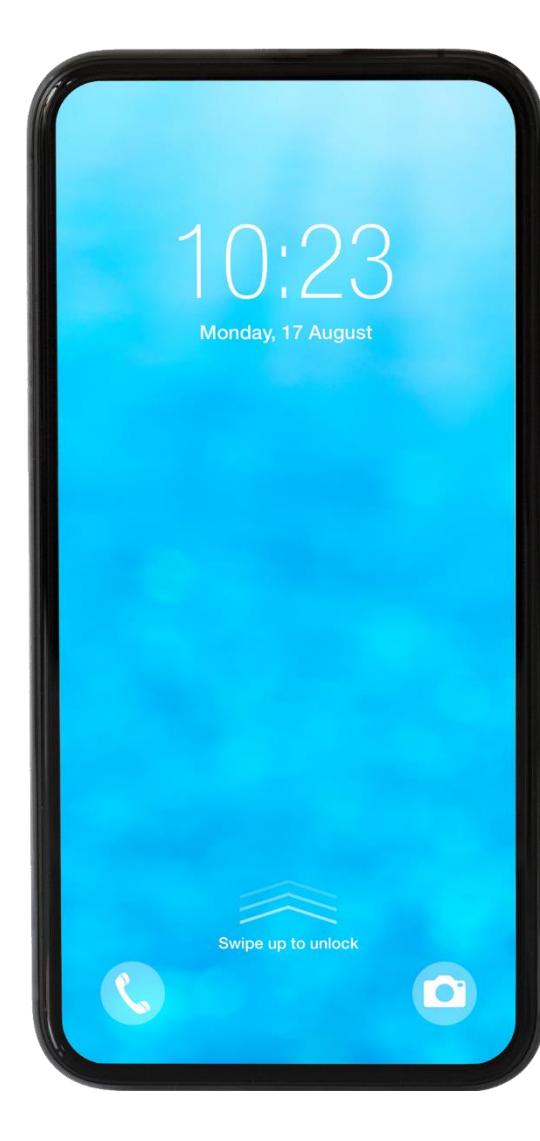

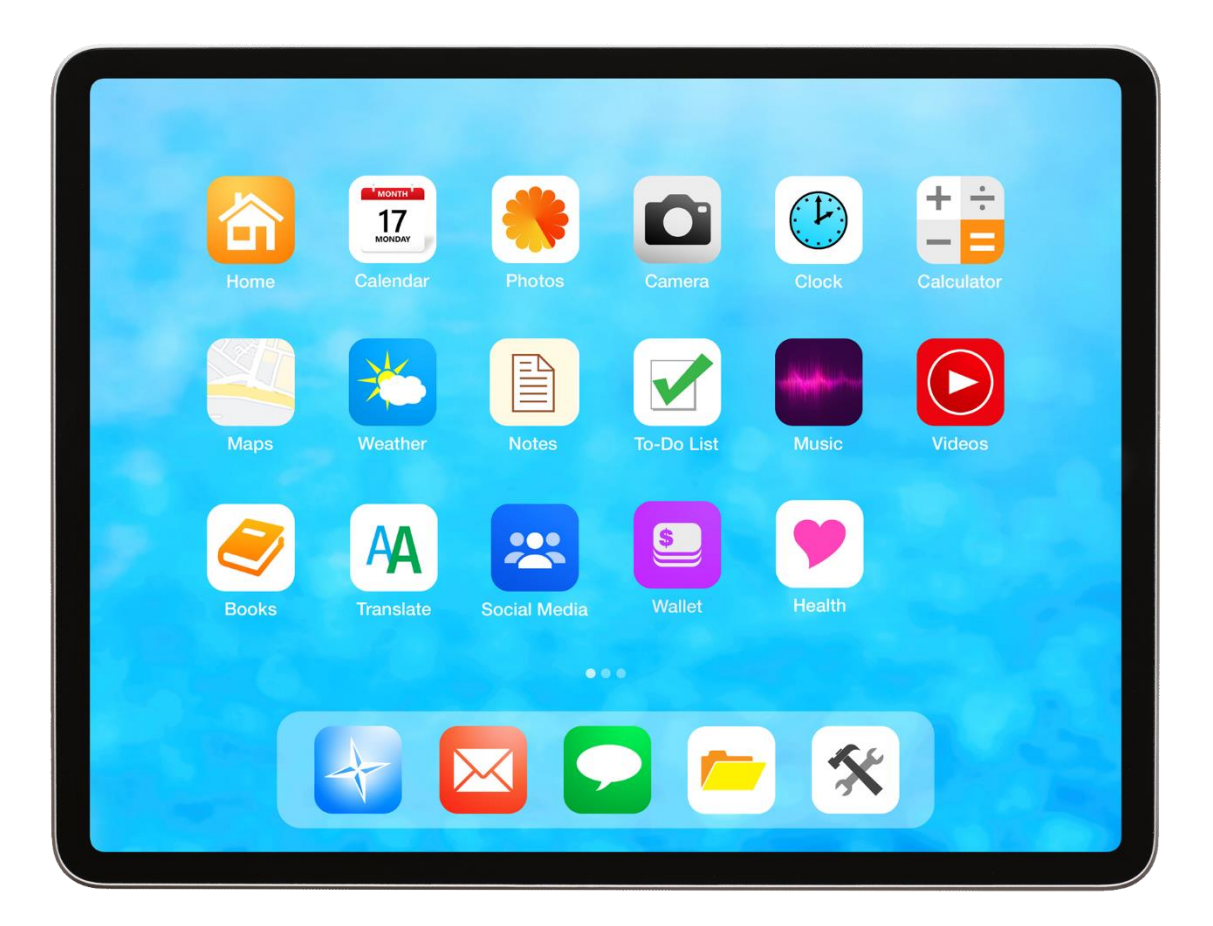

### **Introduction (continued)**

#### **Smartphone**

Mobile telephone with cellular and internet access

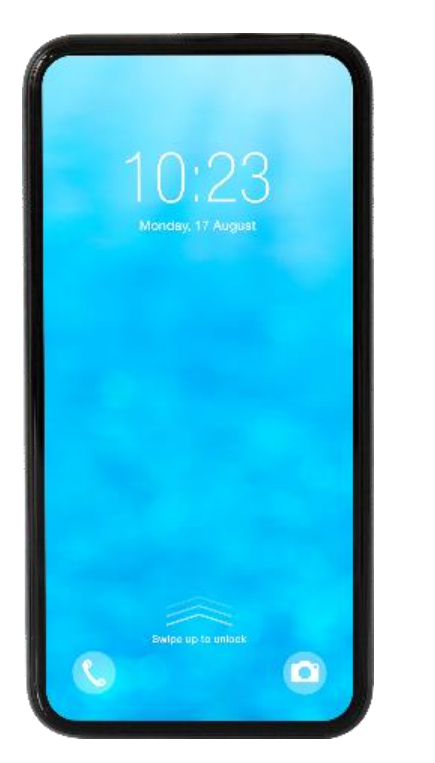

**Tablet**

#### Portable computer that uses a touchscreen

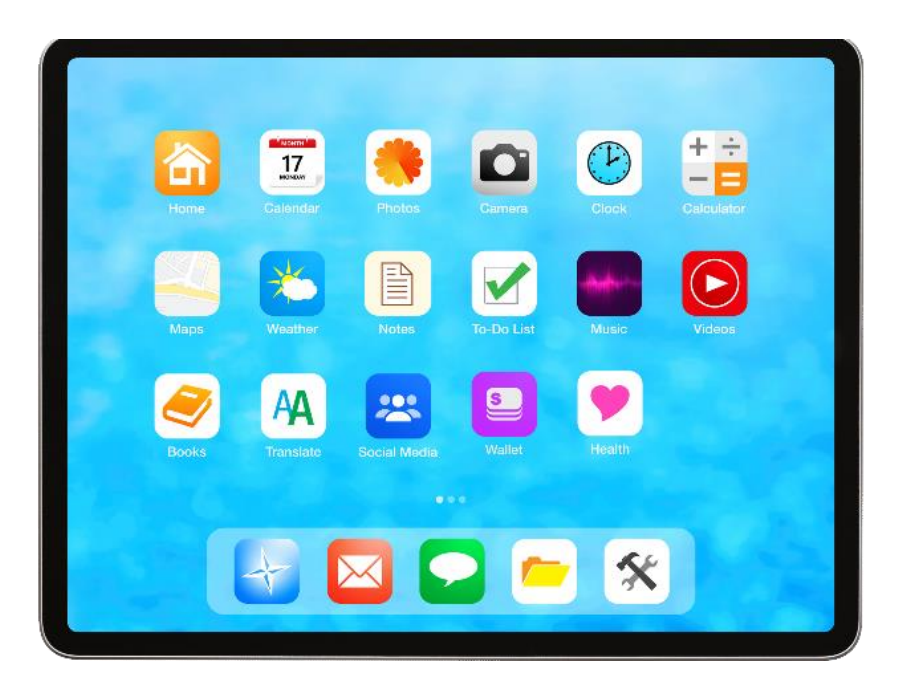

### **Touch Gestures**

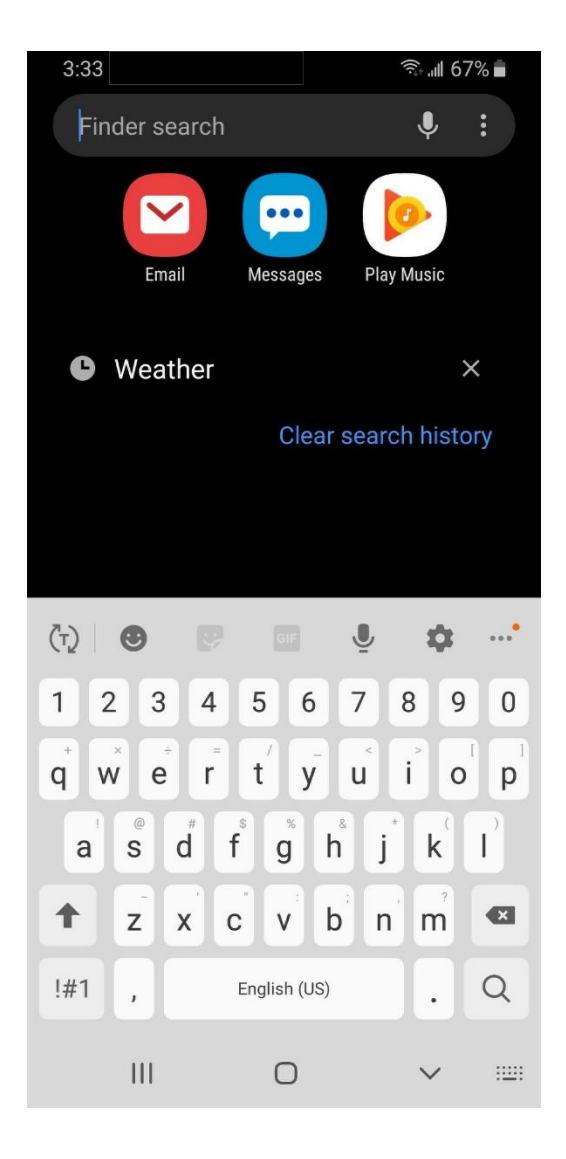

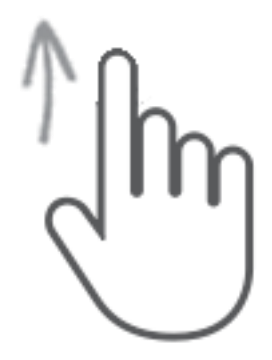

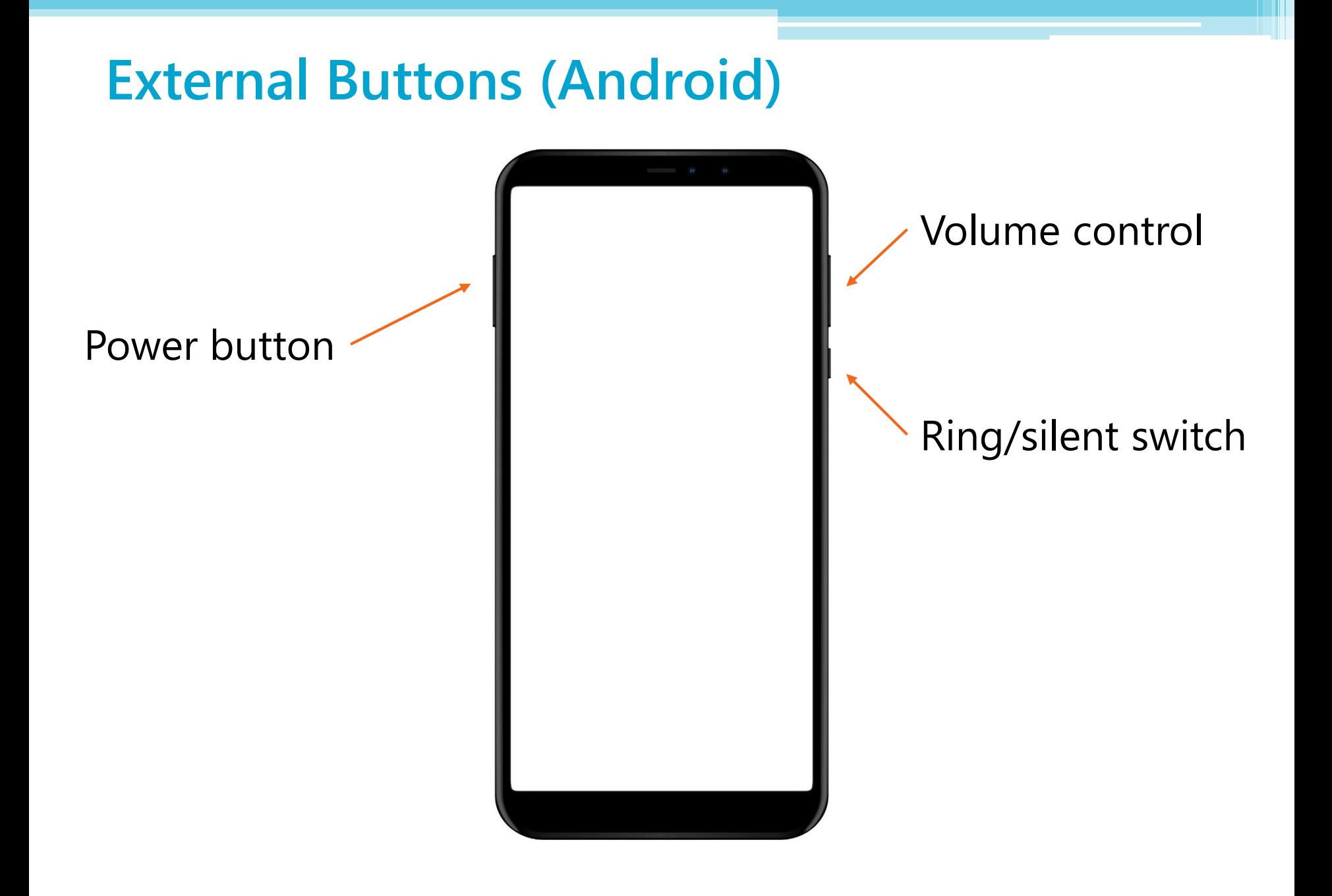

7

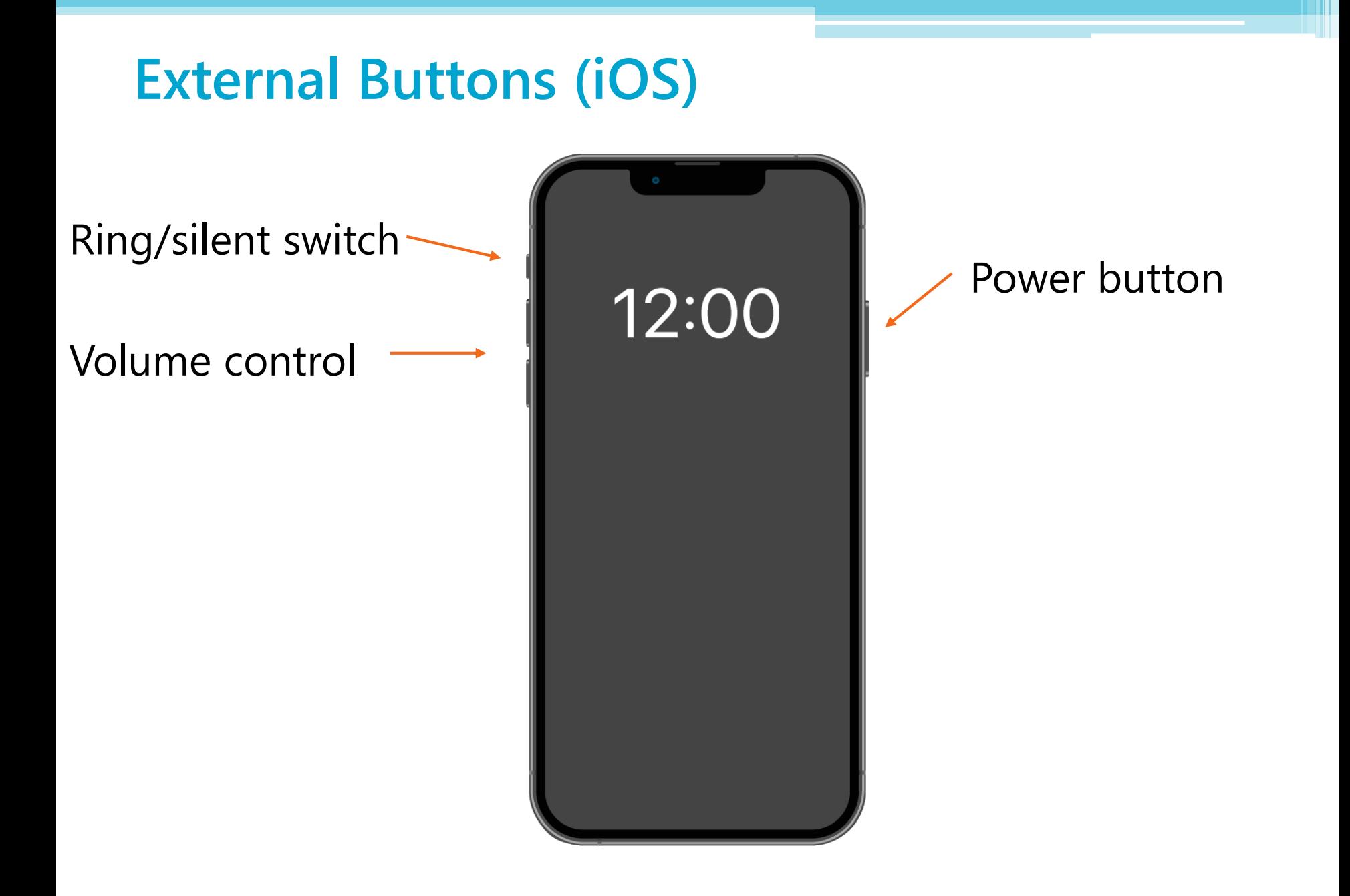

### **Charging Port**

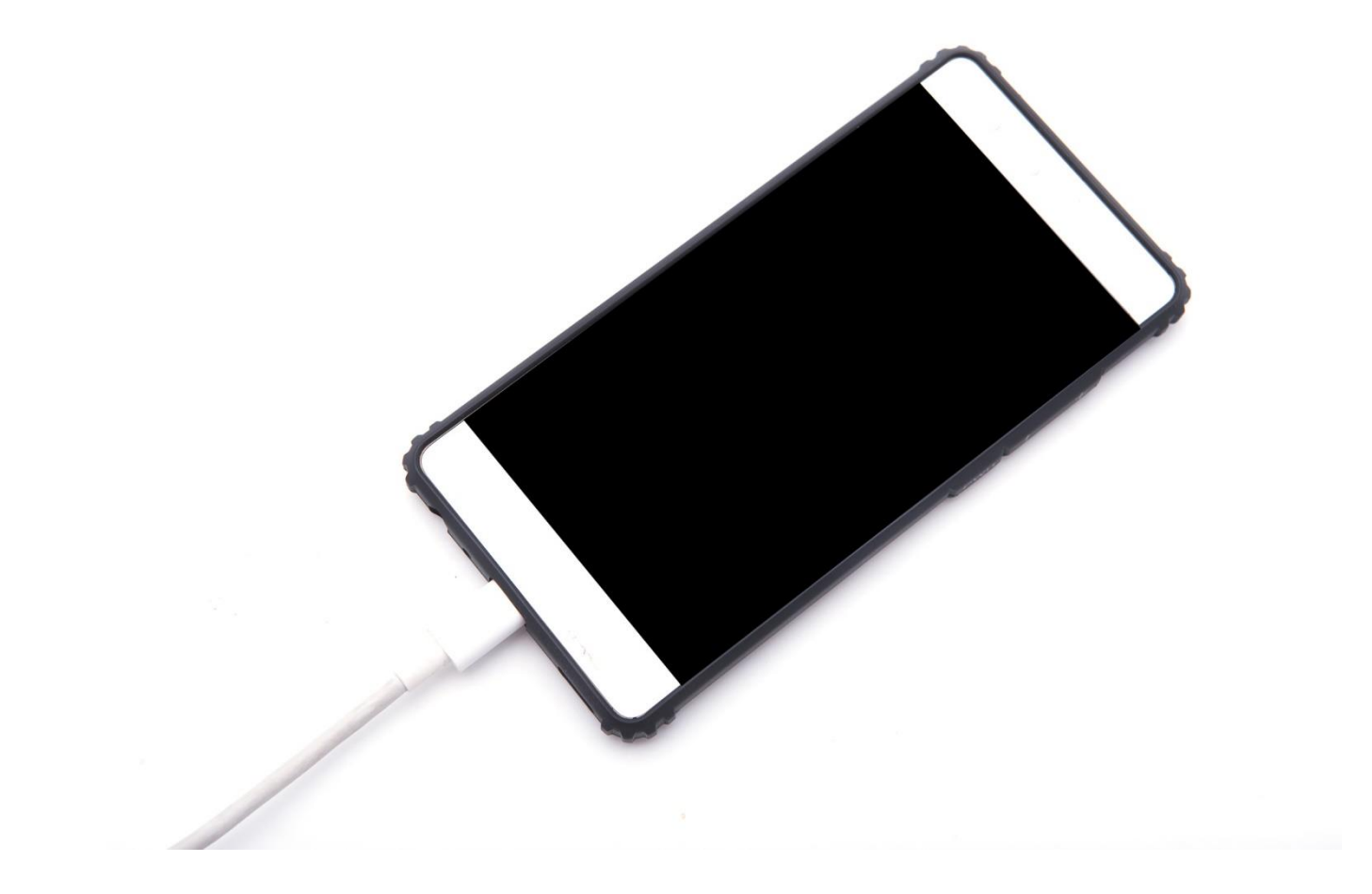

### **Unlocking Your Phone**

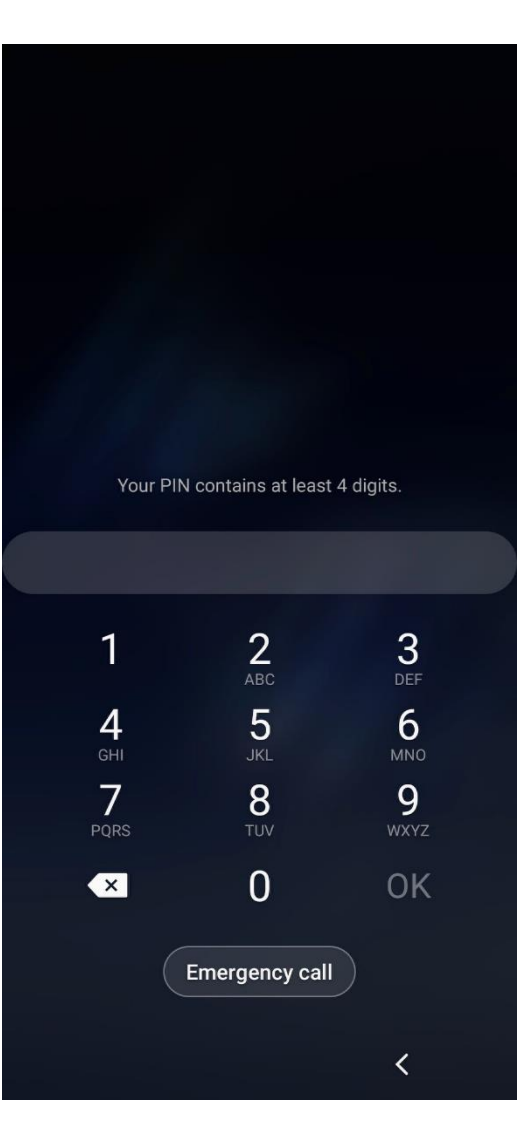

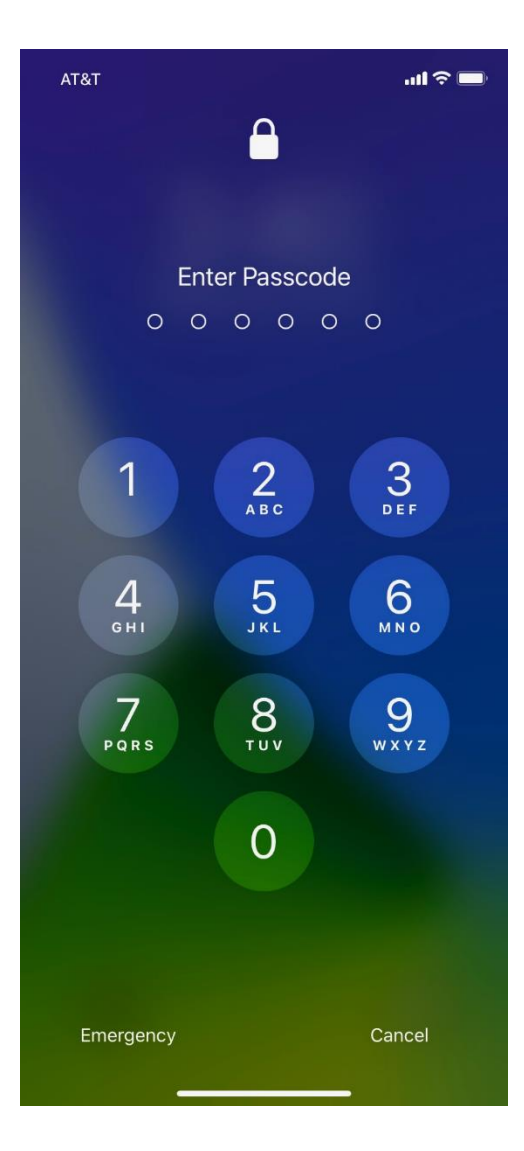

### **Home Screen**

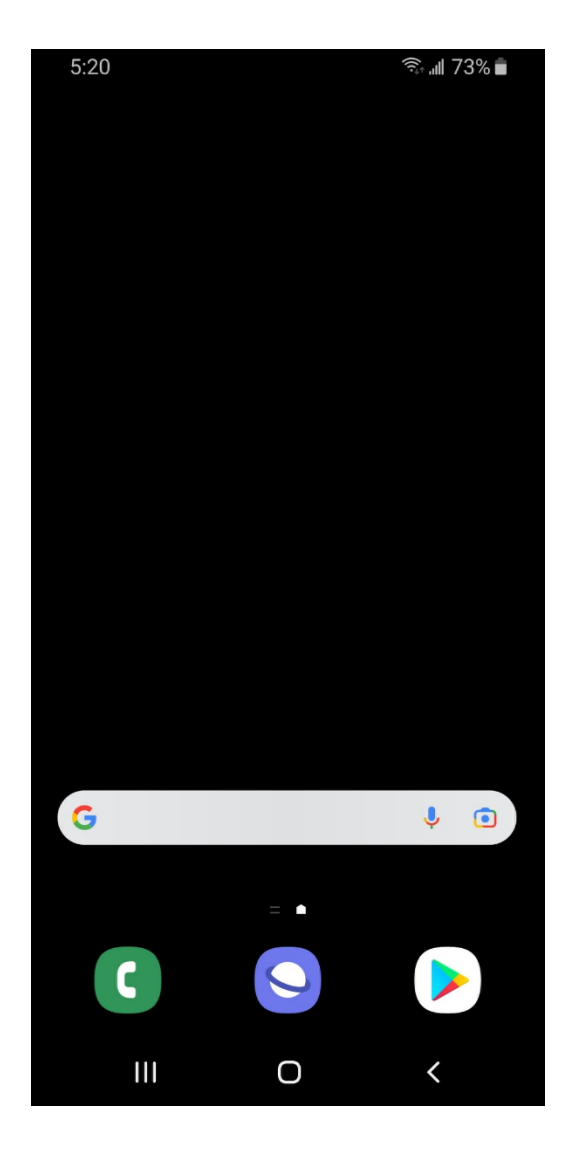

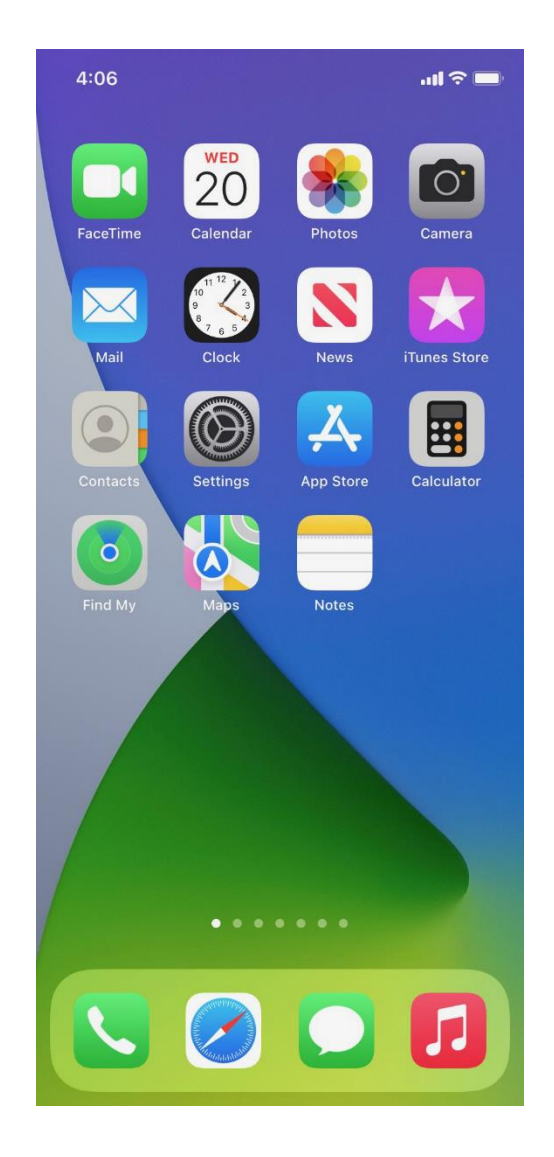

### **Apps View (Android) / App Library (iOS)**

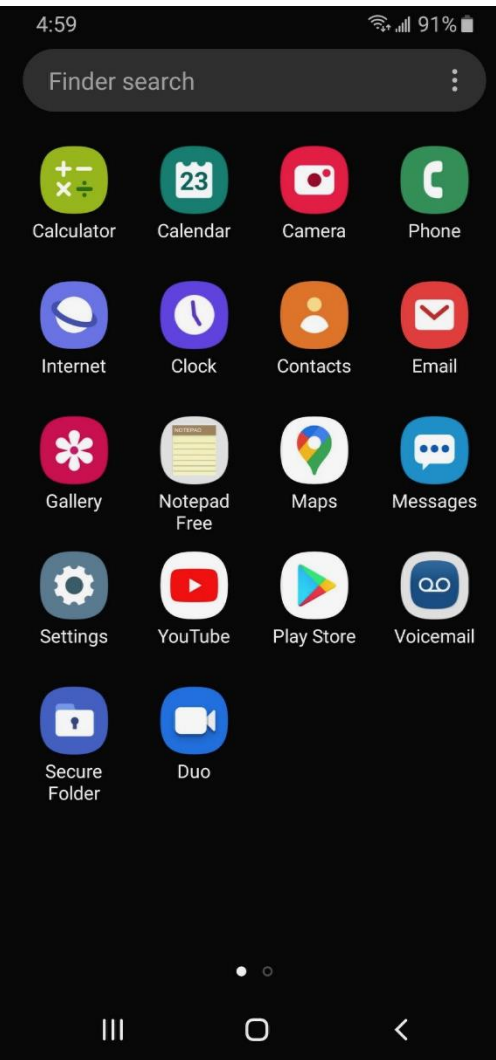

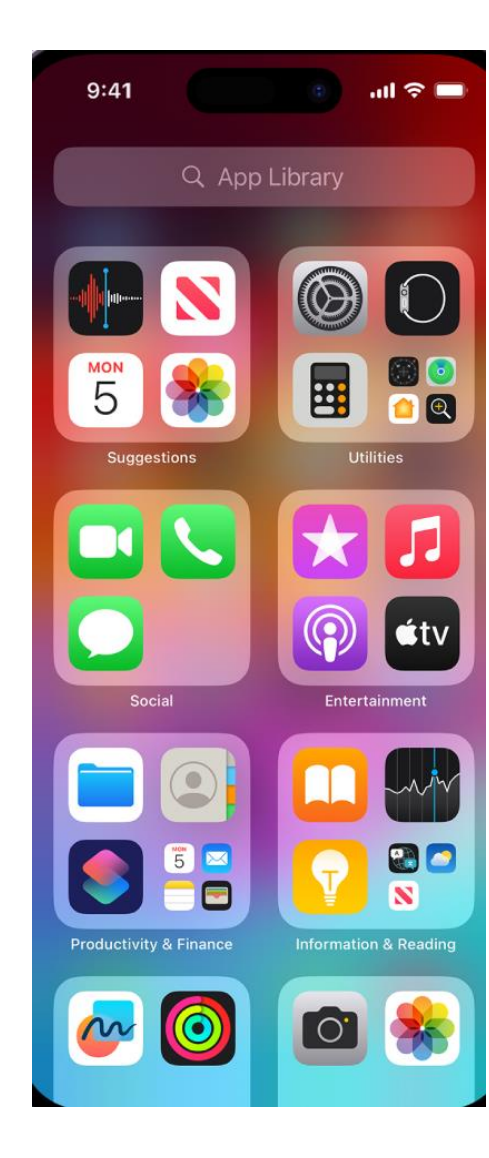

### **Tap | Tap and Hold**

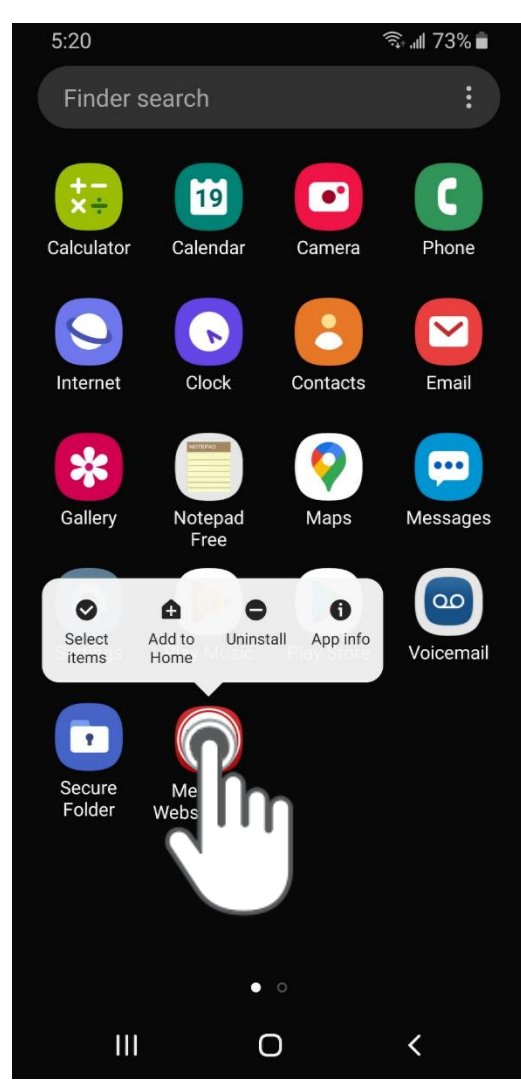

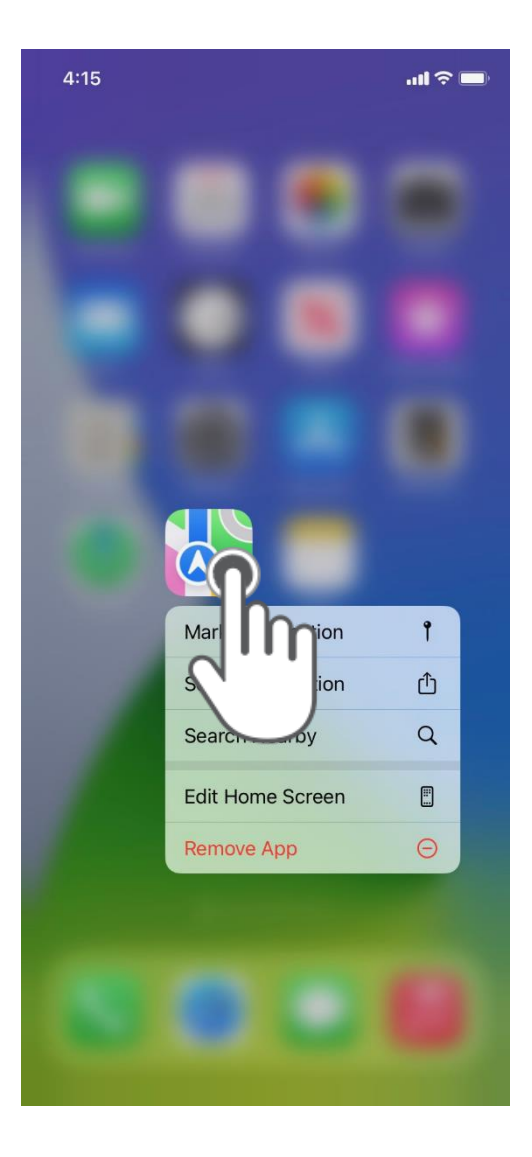

### **Swipe Up/Down | Left/Right**

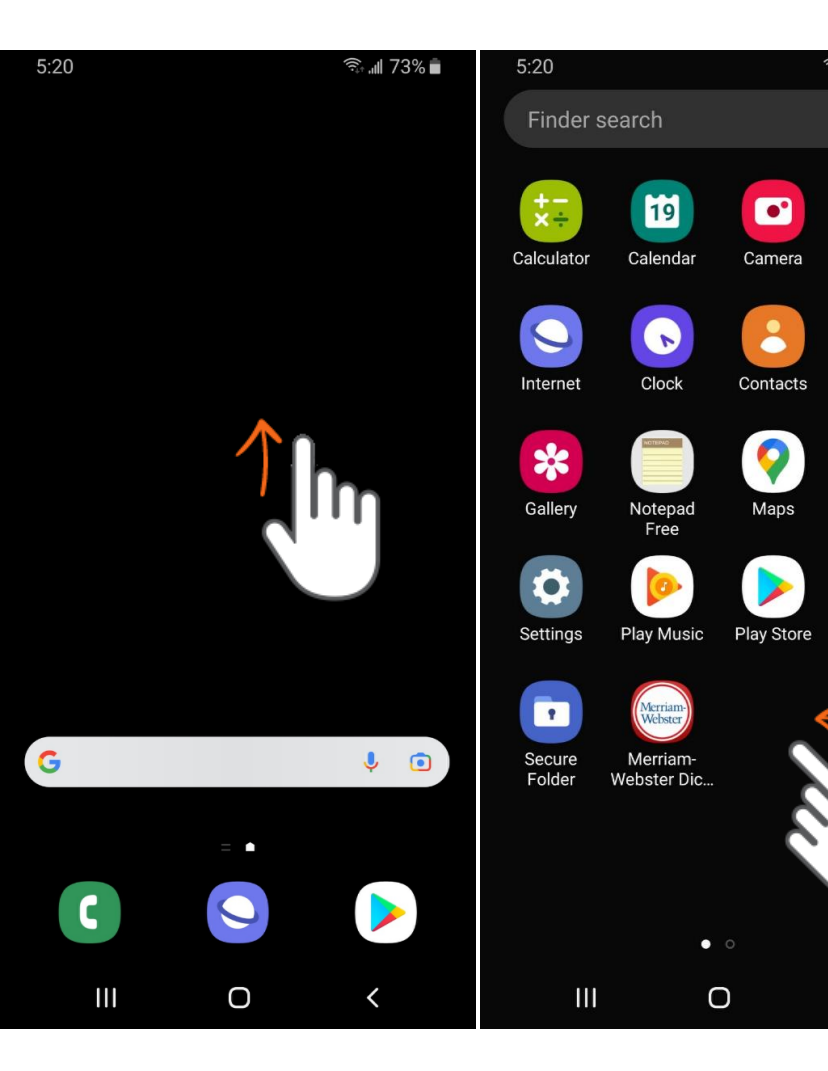

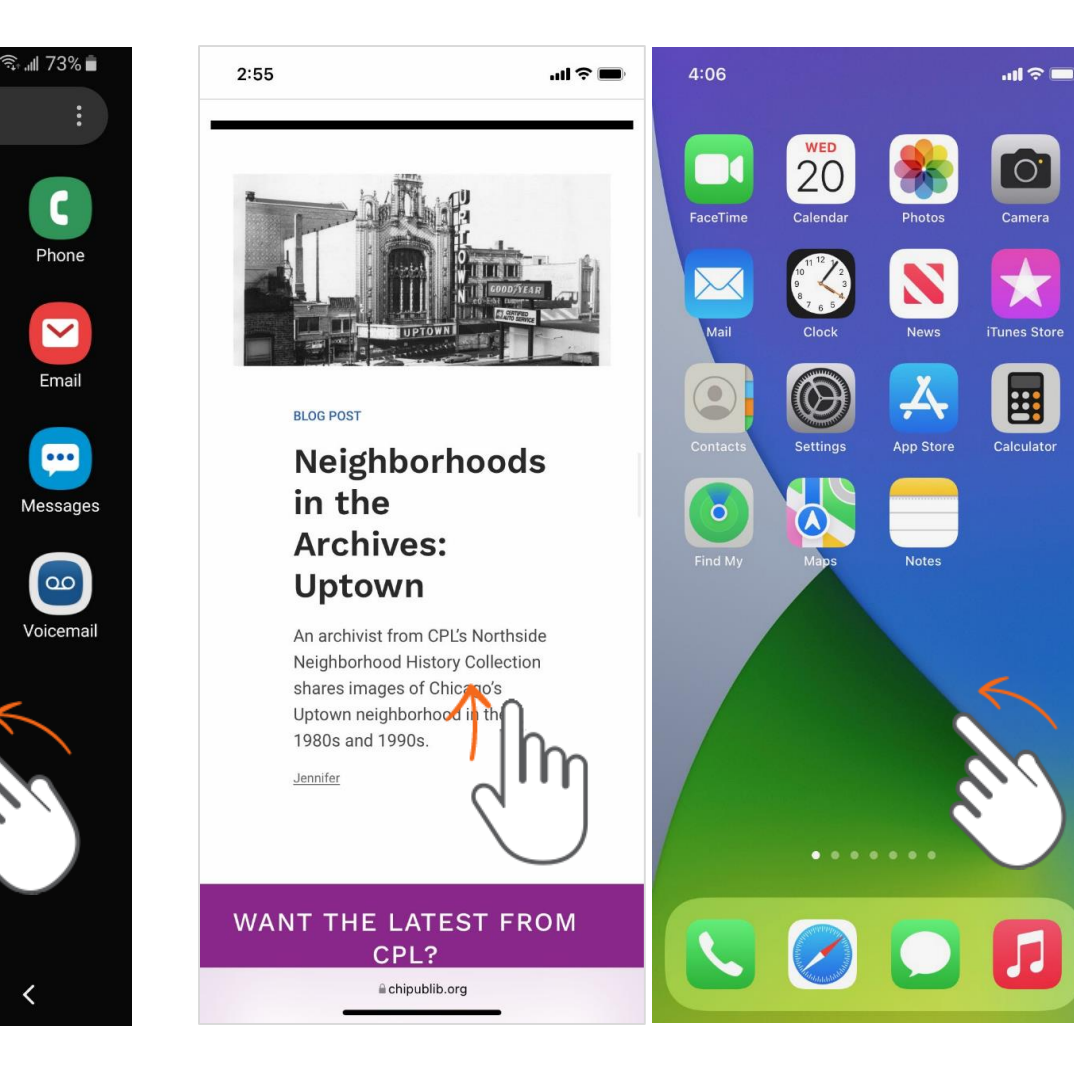

 $\overline{O}$ 

Camera

**EE** 

# Activity #1

15

#### **ACTIVITY #1: External Buttons and Touch Gestures**

- Locate the button to turn on your phone. Turn your phone on. 1.
- 2. Locate the buttons to turn your phone's volume up and down. Turn the volume all the way down, then halfway up.
- 3. What do you do if you don't want your phone to ring? Use the button to silence your phone.
- 
- 5. How do you scroll through a website? \_\_\_\_\_\_\_\_\_

### **Common Apps**

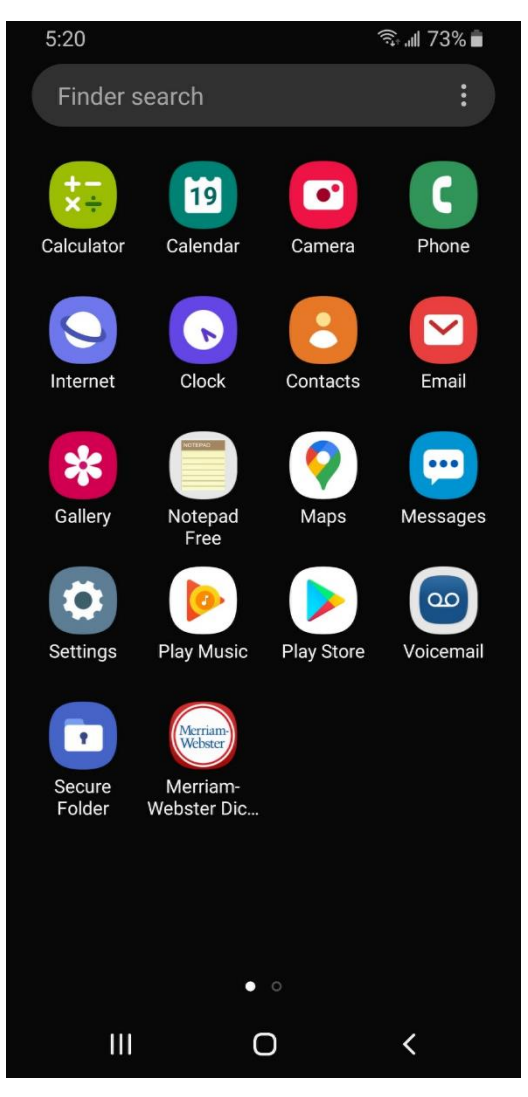

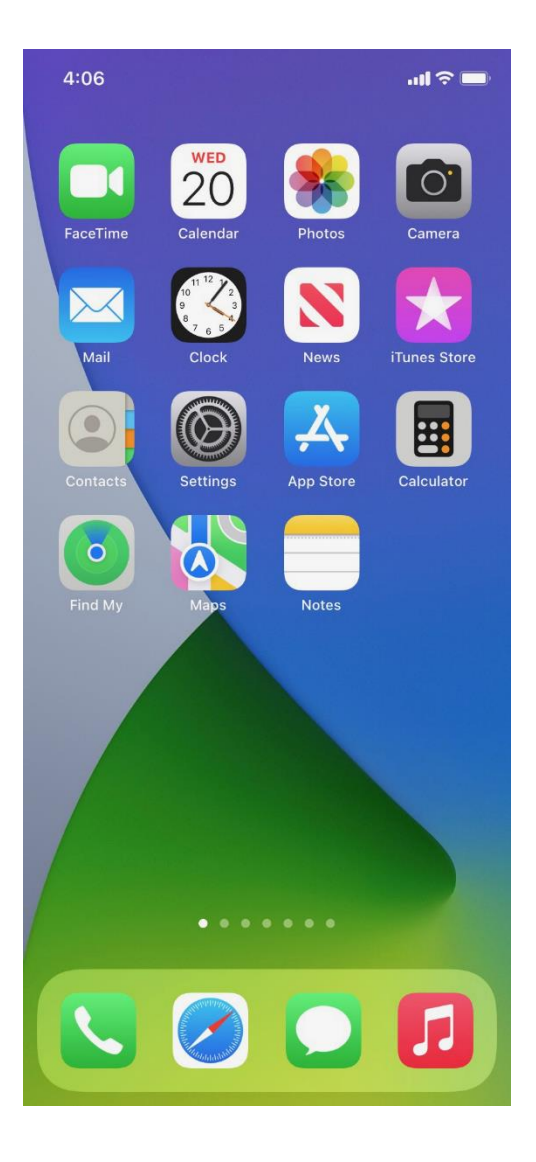

### **Phone**

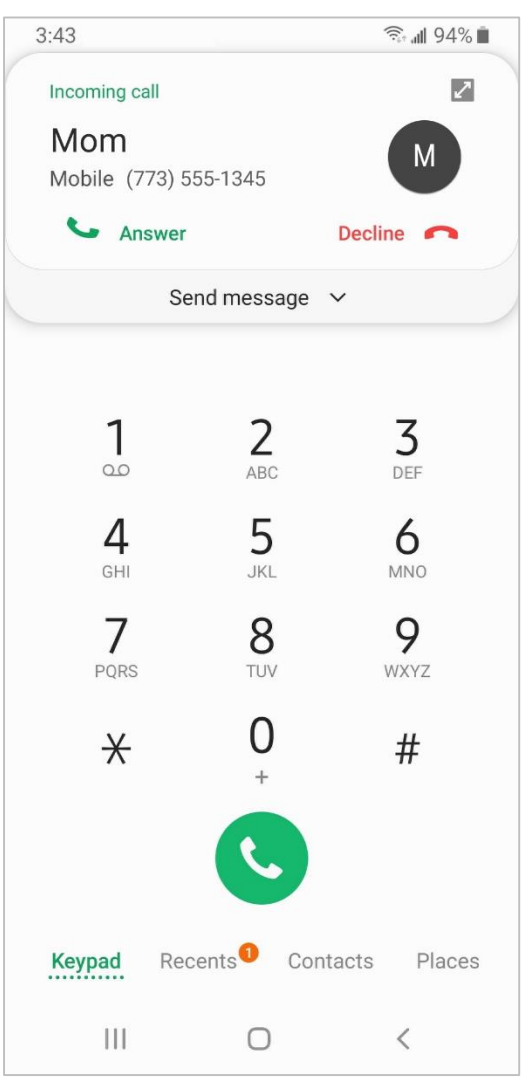

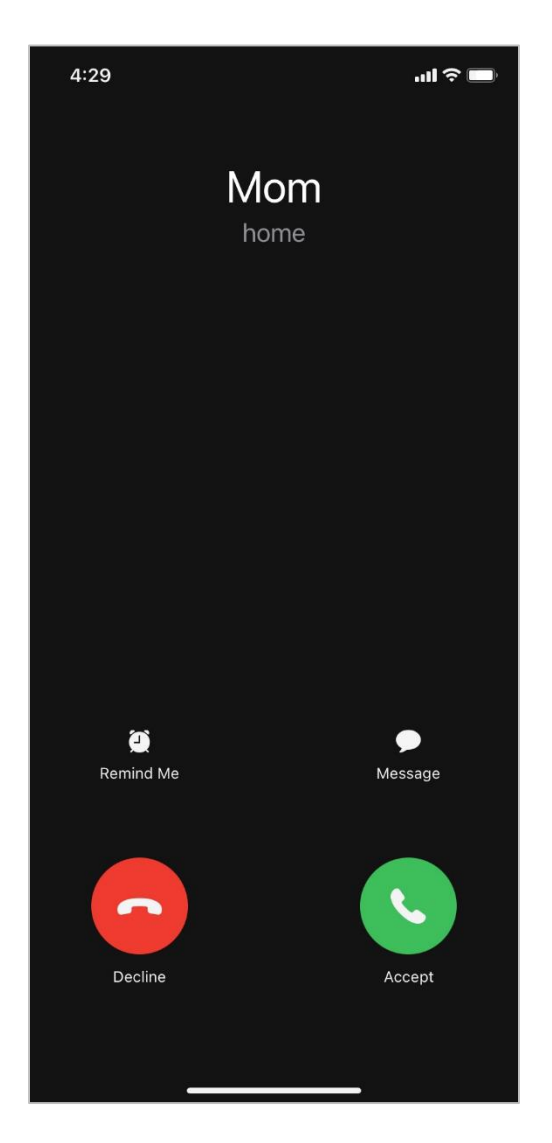

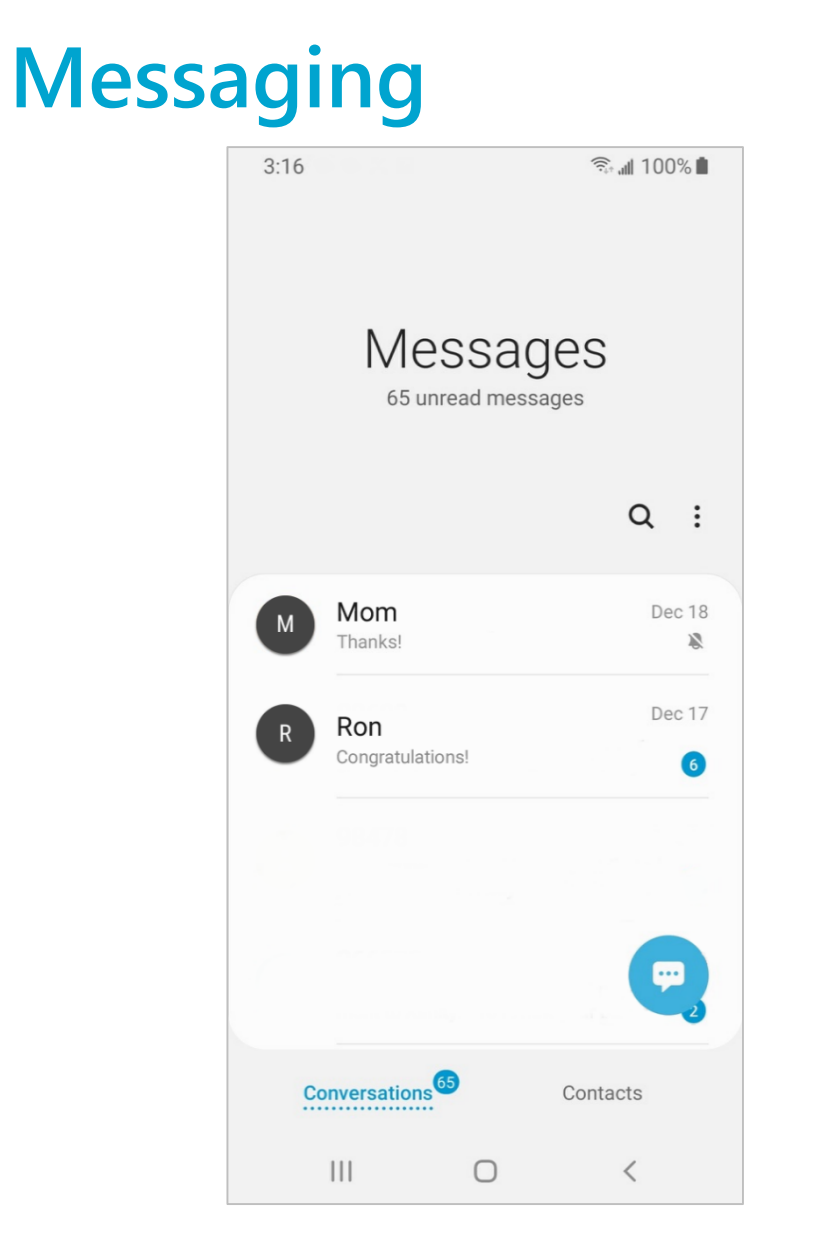

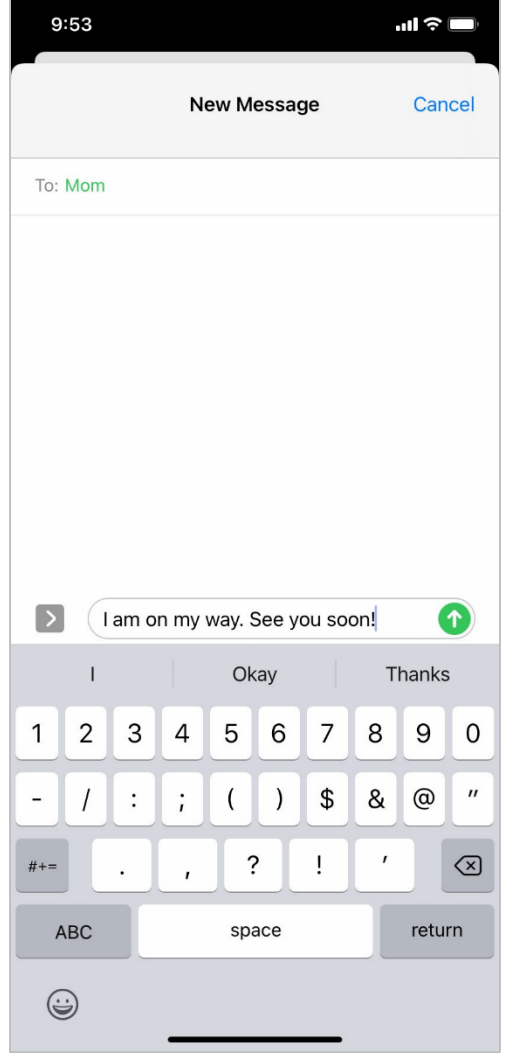

19

### **Email**

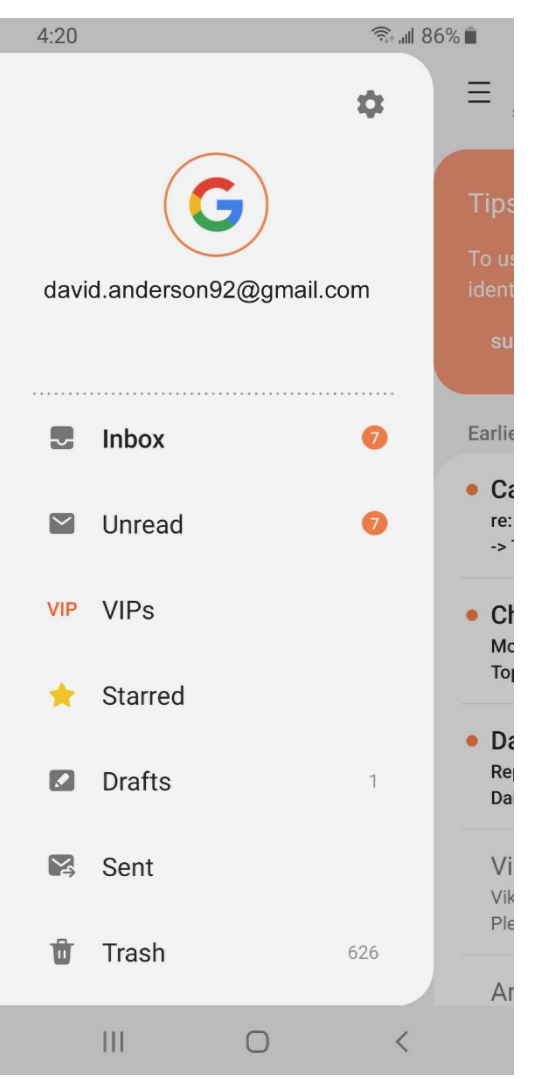

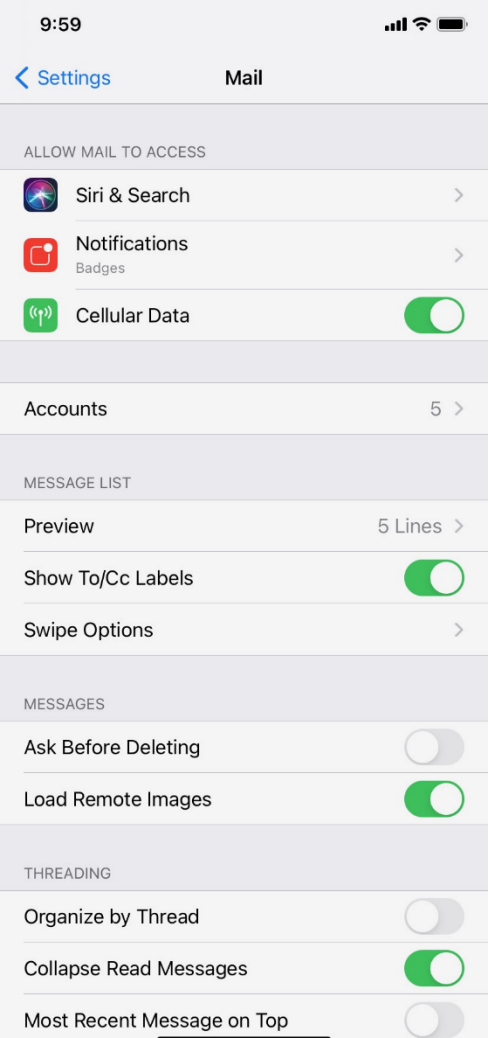

### **Browser**

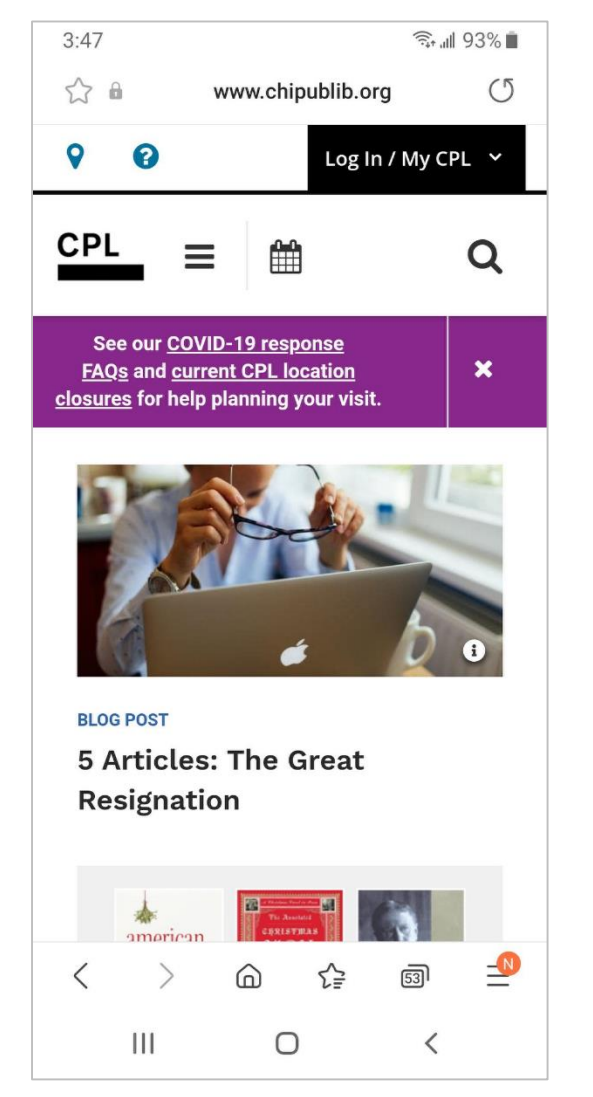

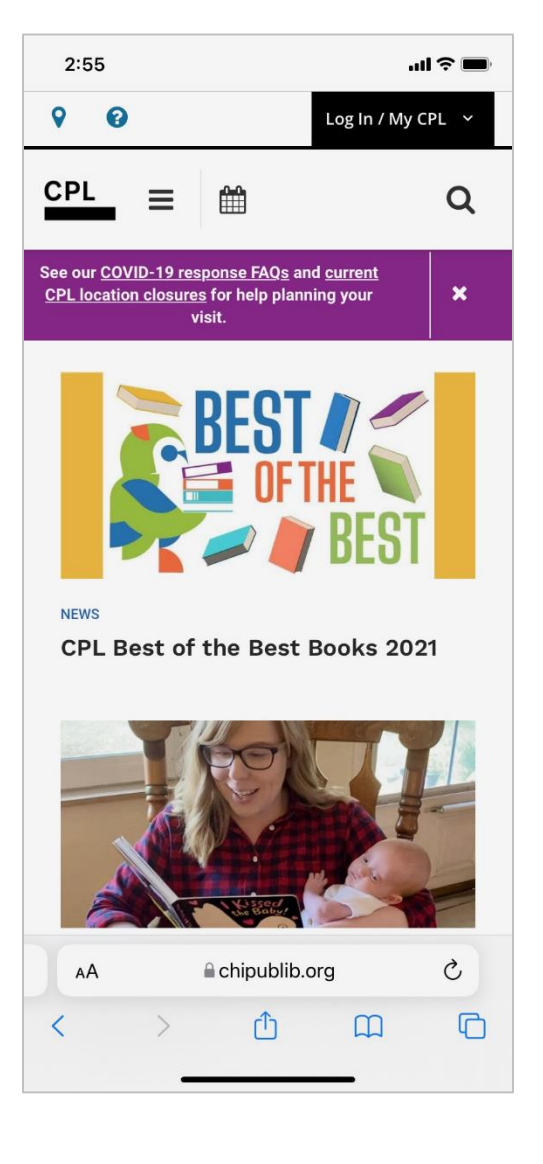

### **Camera**

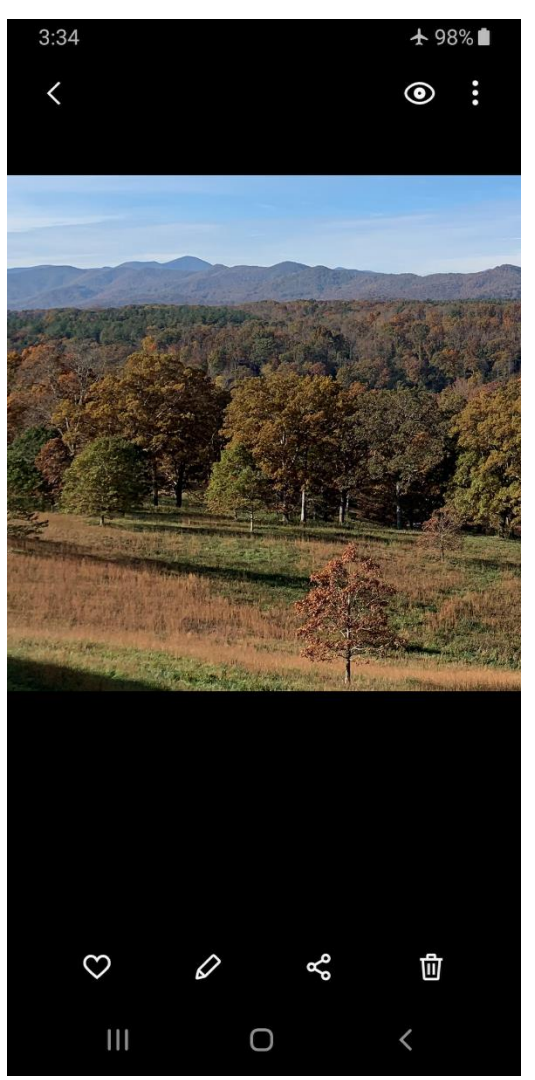

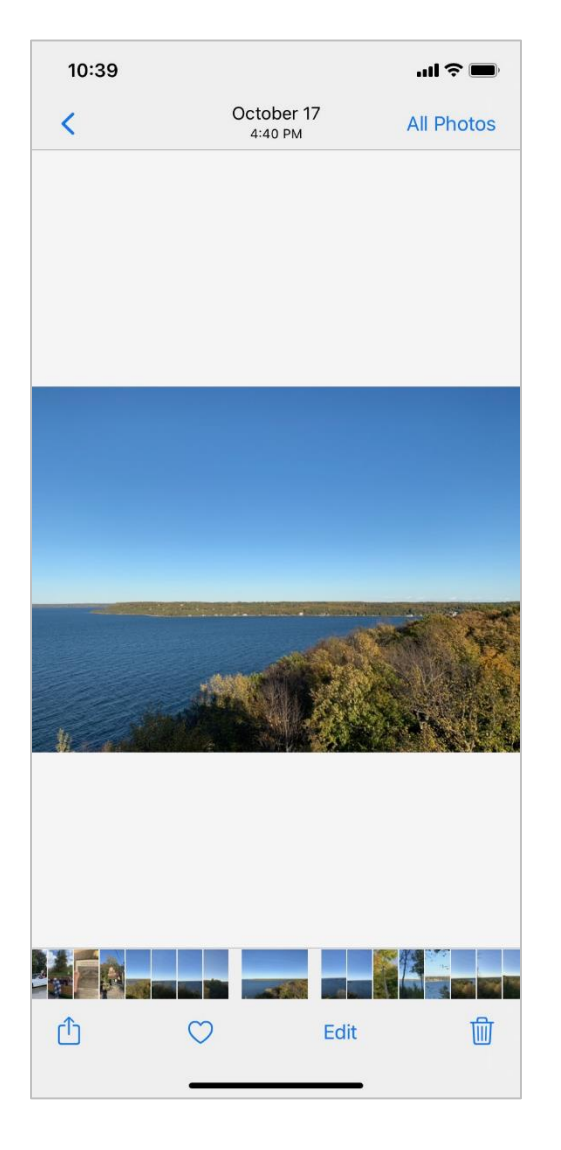

### **Maps**

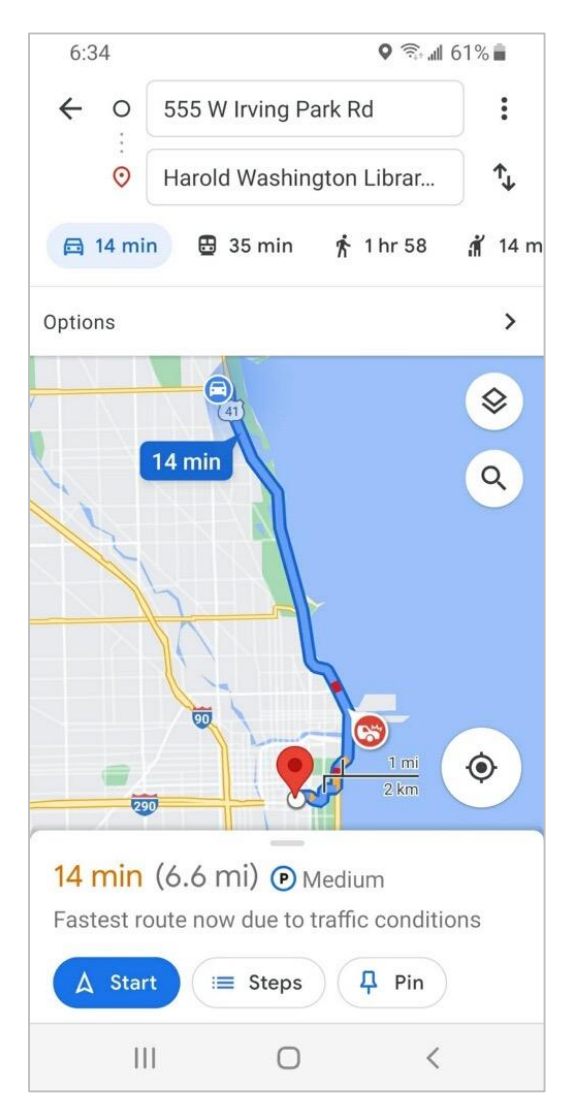

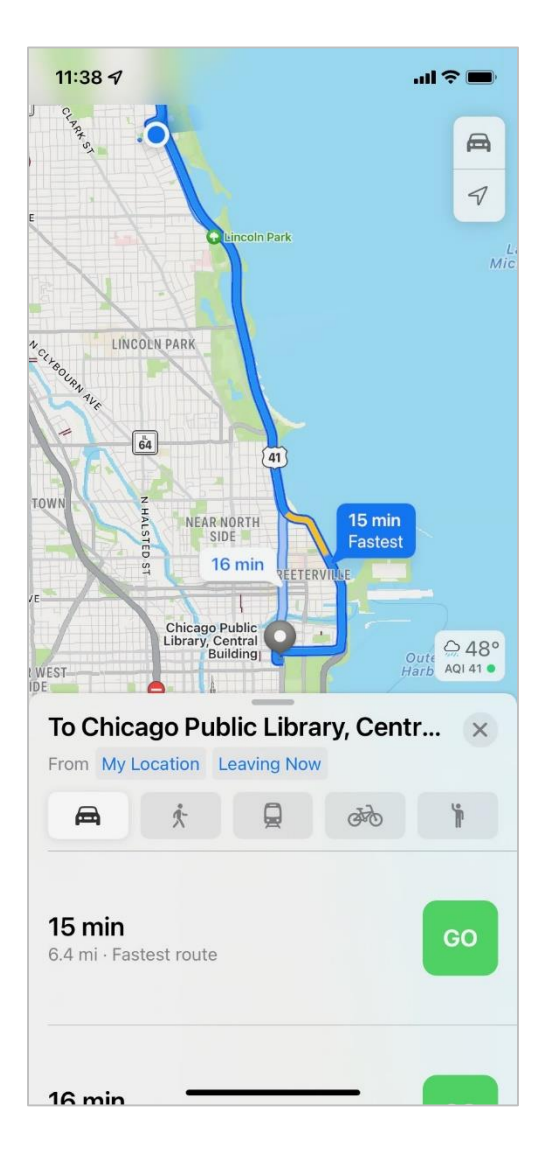

### **Popular Categories of Apps**

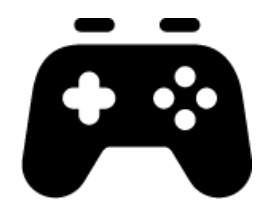

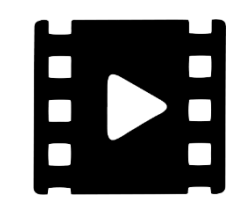

**Games Streaming Video Streaming Music**

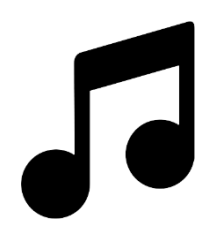

**Health and Fitness Weather**

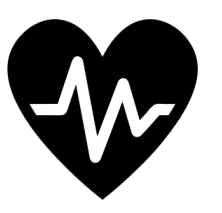

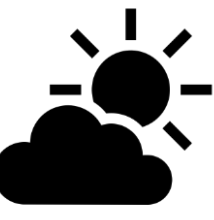

### **Play Store (Android)**

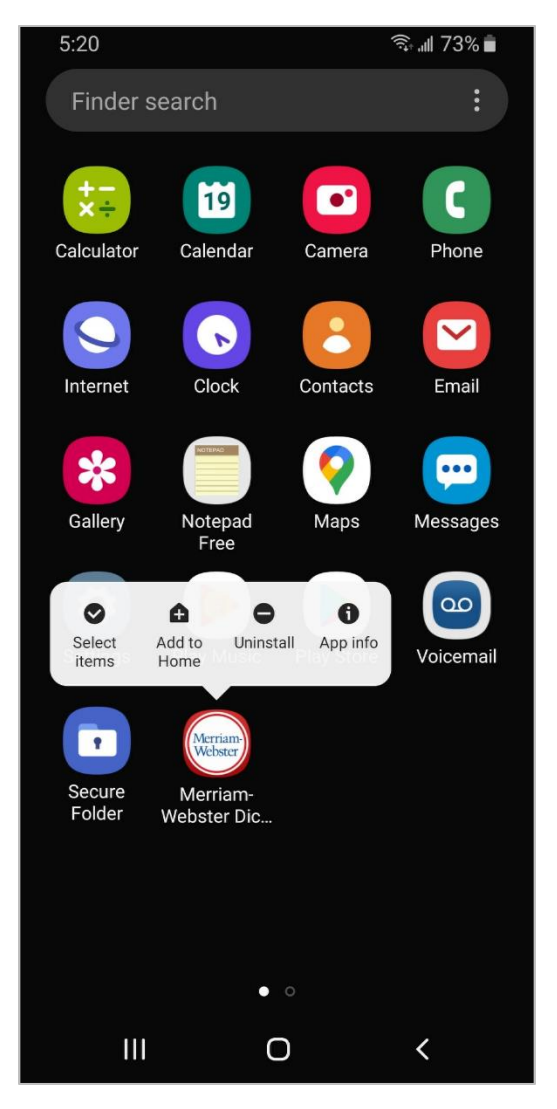

### **App Store (iOS)**

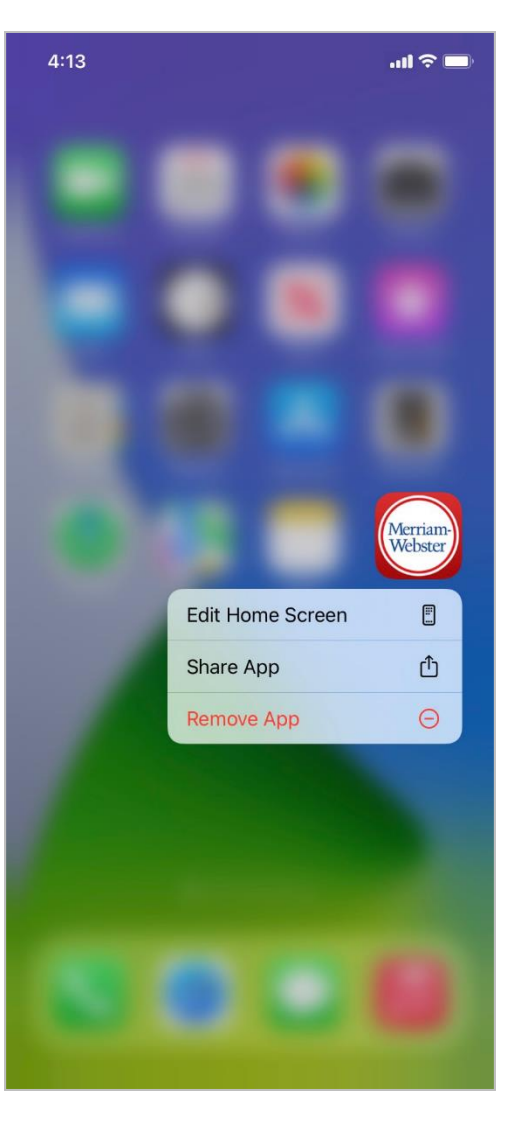

# Activity #2

#### **ACTIVITY #2: Common Apps**

What app do you use to:

- 1. Send an email? \_\_\_\_\_\_\_\_\_\_\_\_\_\_\_\_\_\_\_\_\_\_\_
- 2. Search the web? \_\_\_\_\_\_\_\_\_\_\_\_\_\_\_\_\_\_\_\_\_
- 3. Send a text? \_\_\_\_\_\_\_\_\_\_\_\_\_\_\_\_\_\_\_\_\_\_\_\_\_\_
- 4. Record a video? \_\_\_\_\_\_\_\_\_\_\_\_\_\_\_\_\_\_\_\_\_\_
- 5. Make a phone call? \_\_\_\_\_\_\_\_\_\_\_\_\_\_\_\_\_\_\_

How do you get back to the Home Screen (iOS) or Apps view (Android) when you have an app open?

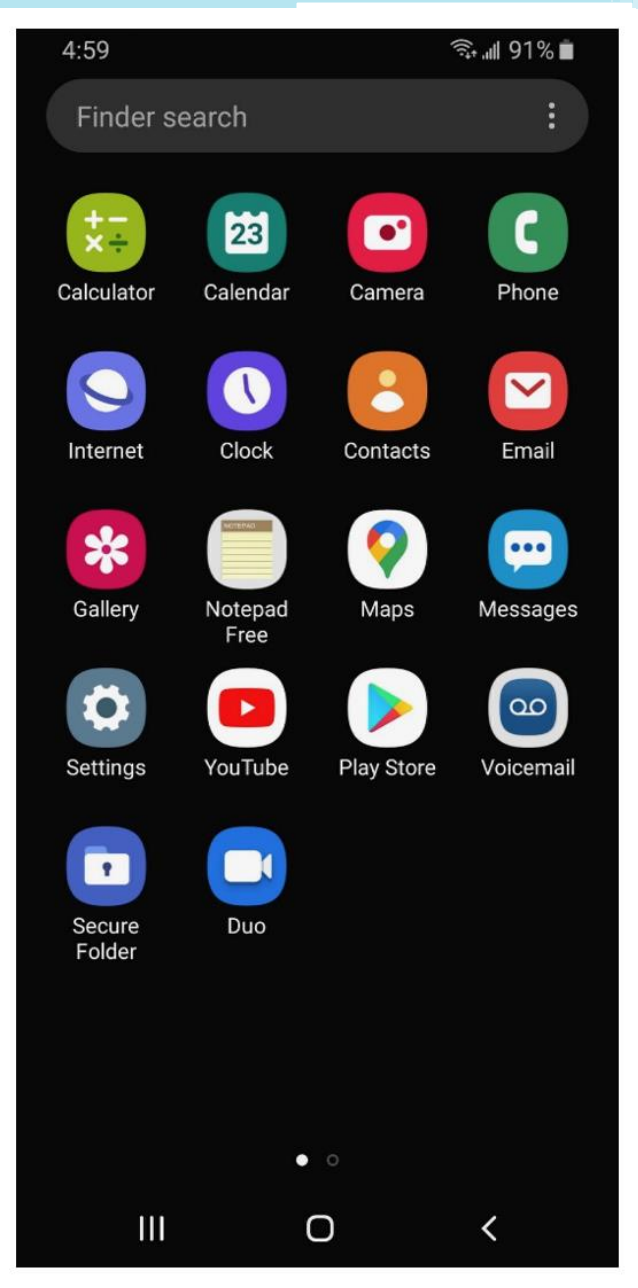

#### **ACTIVITY #2: Common Apps**

How do you get back to the Home Screen (iOS) or Apps view (Android) when you have an app open?

Open the camera app and take a picture. Show the instructor the image you took.

Open the browser and search for the PLA Digital Learn website: <https://www.digitallearn.org/> Scroll to the link about Accounts and Passwords. Tap the link and show the instructor your screen.

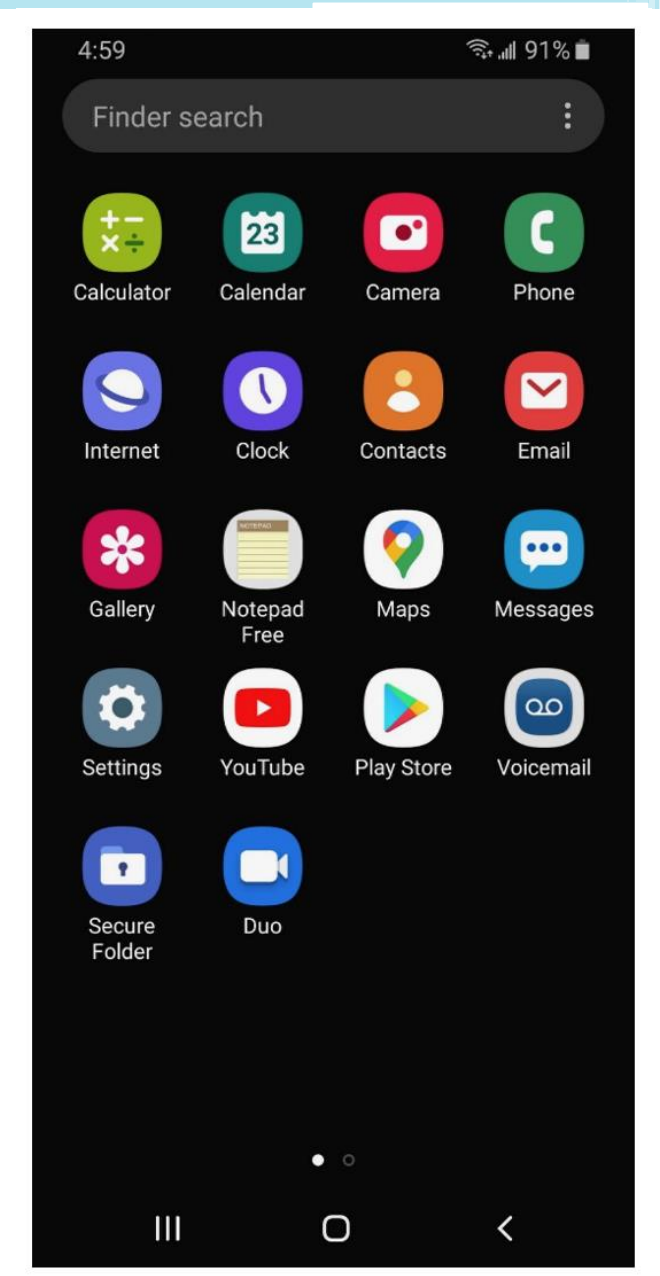

### **Settings—Getting Connected**

#### **Cellular**

Need a cellular service plan

### **Wi-Fi**

All smartphones and tablets can connect to the Internet using Wi-Fi

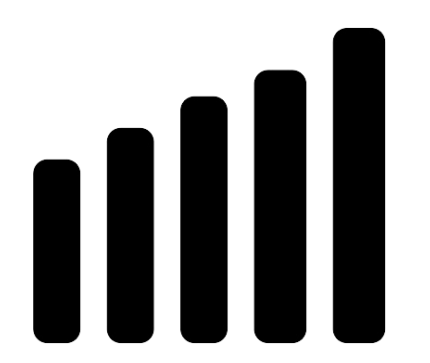

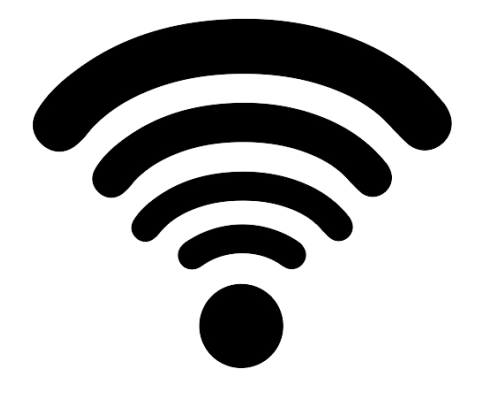

### **Getting Connected**

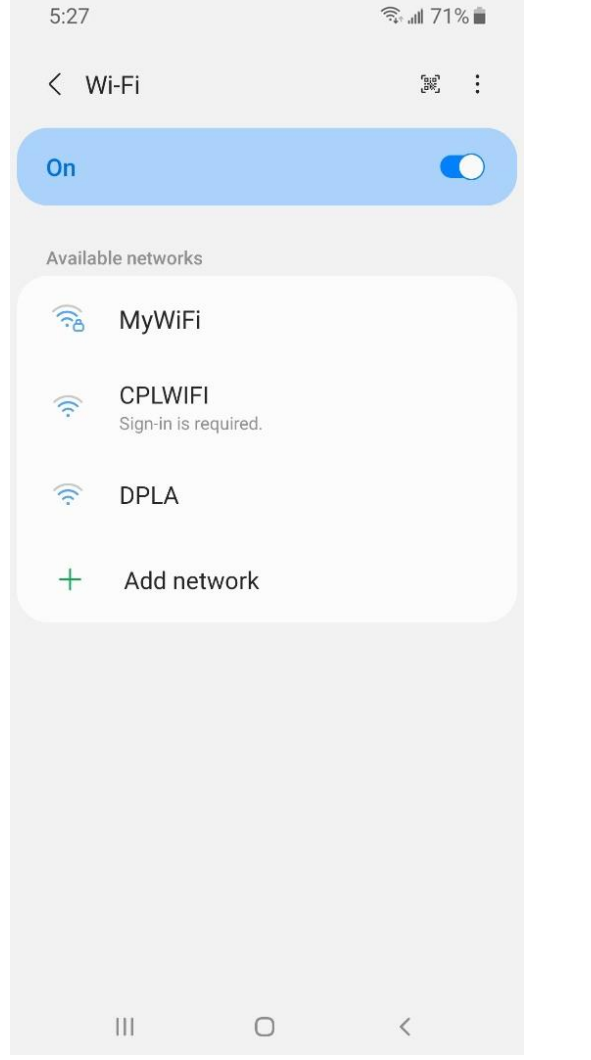

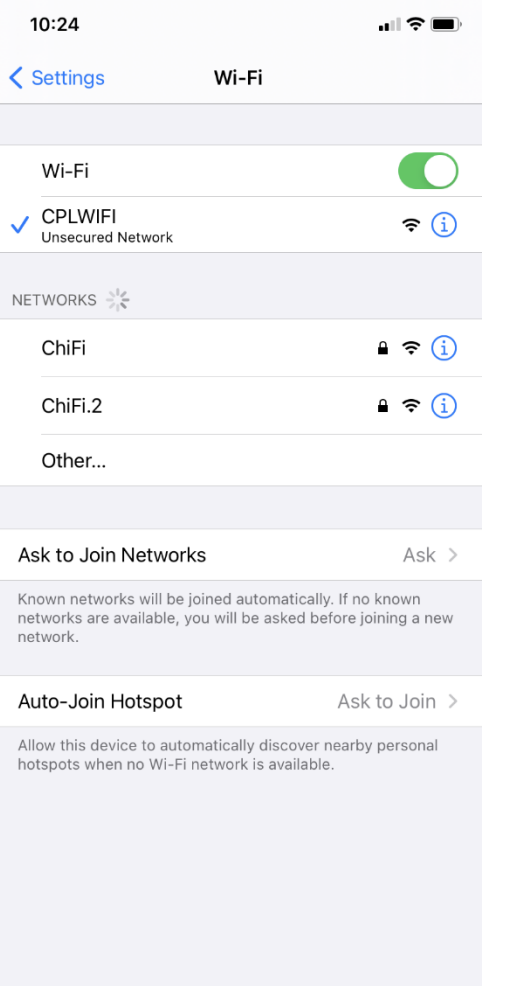

### **Wi-Fi Security Tips**

Make sure you trust a network before connecting.

- Try not to send private information over public Wi-Fi networks.
- If you send personal information, make sure the website is secure and begins with *https.*
- Set up a password for your home network to block intruders from accessing it.

OUICK

# Activity #3

#### **ACTIVITY #3: Getting Connected**

Navigate to the available Wi-Fi-Networks screen on your device. Write down what steps you took to get there.

Write down one of the networks that is secure (if applicable).

Write down one that is public (if applicable).

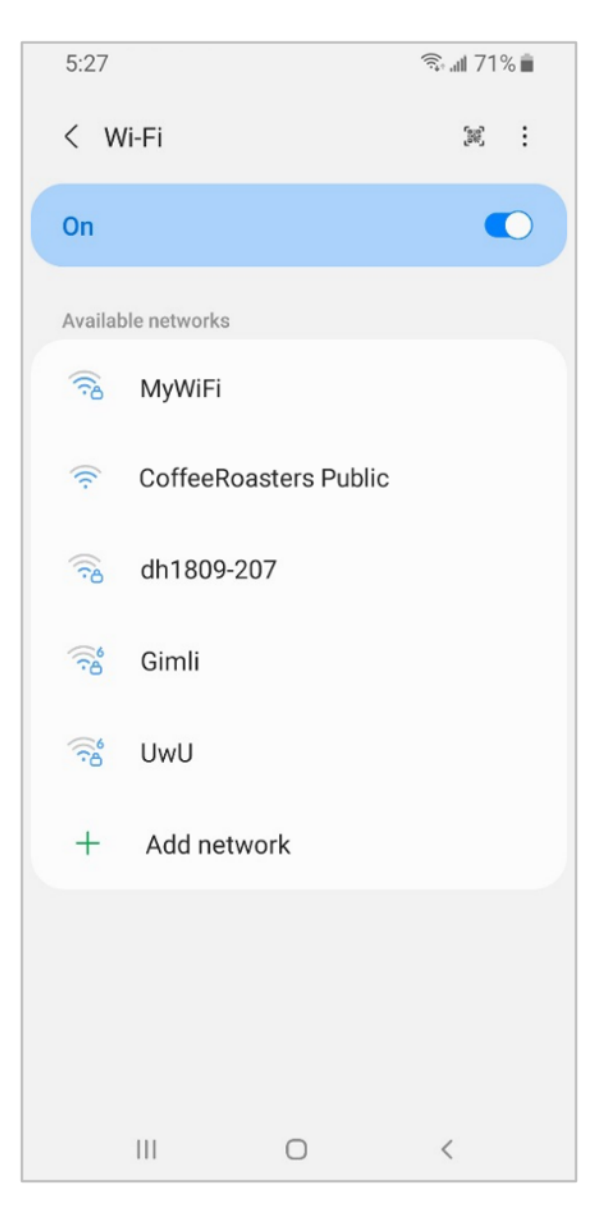

You're relaxing in a coffee shop. You want to connect to Wi-Fi and do some personal tasks on your smartphone. On your phone, you see this list of Wi-Fi networks. Which would you connect to? Why or why not?

You want to do some online banking at the coffee shop. Is this a good idea on the Wi-Fi network you're on? Why or why not?

### **Settings—Security, Privacy, & Accessibility**

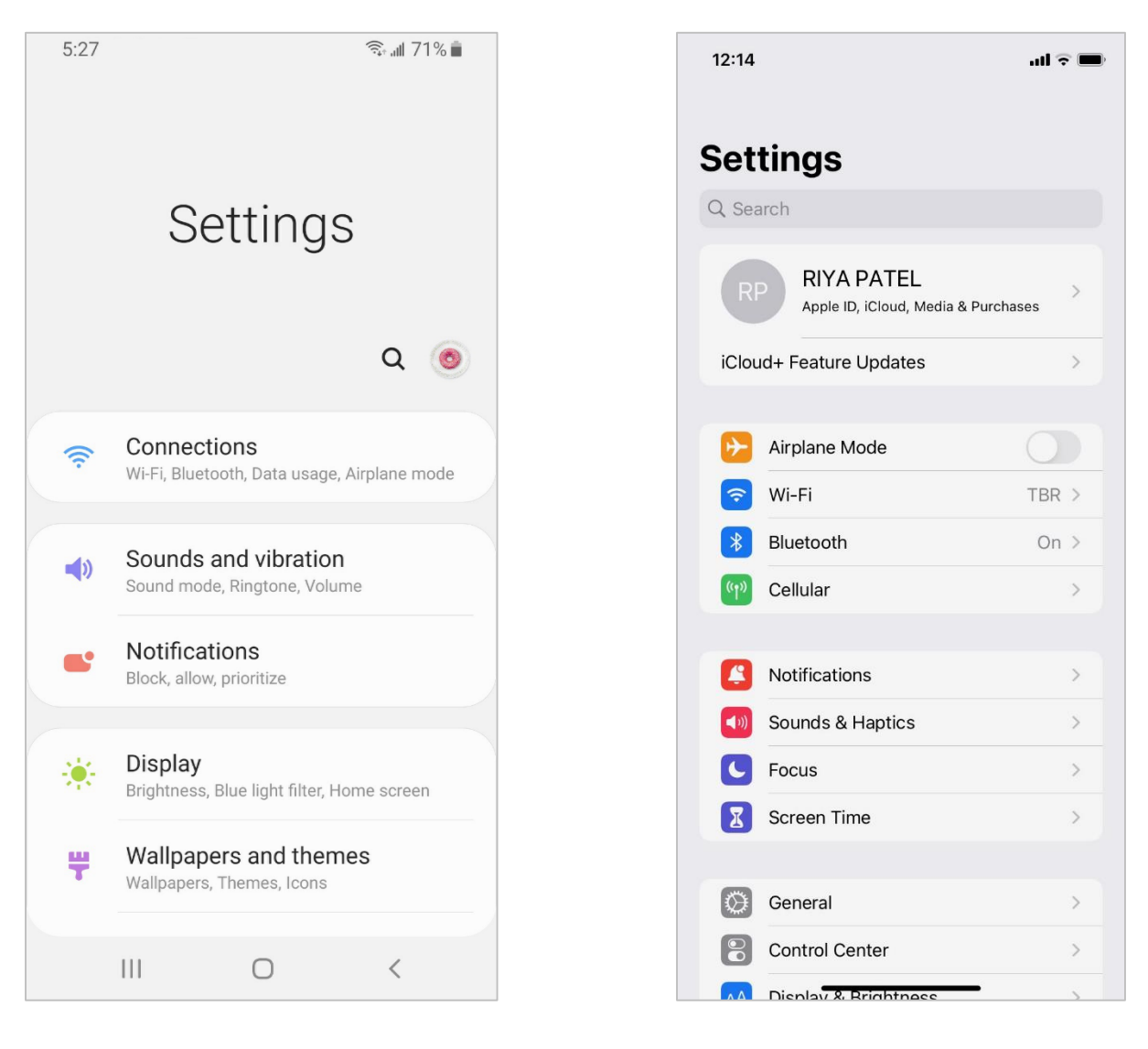

### **Unlocking Your Phone**

#### What method are using to lock and unlock your phone?

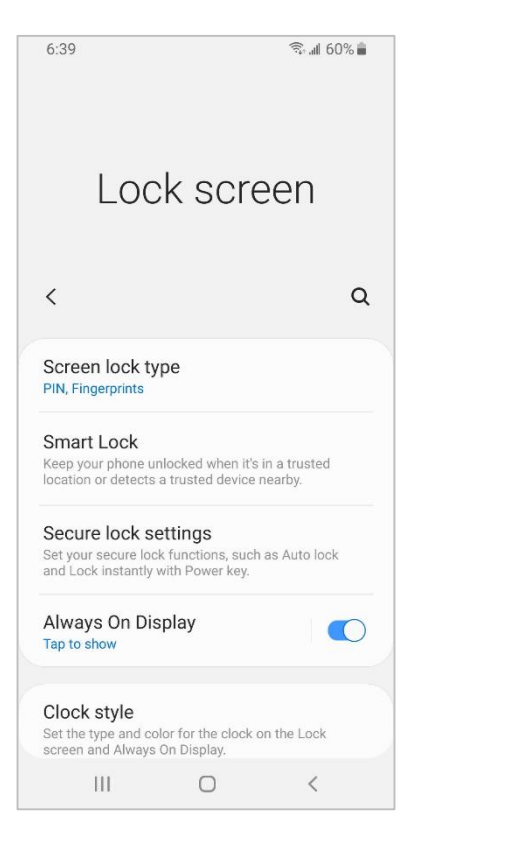

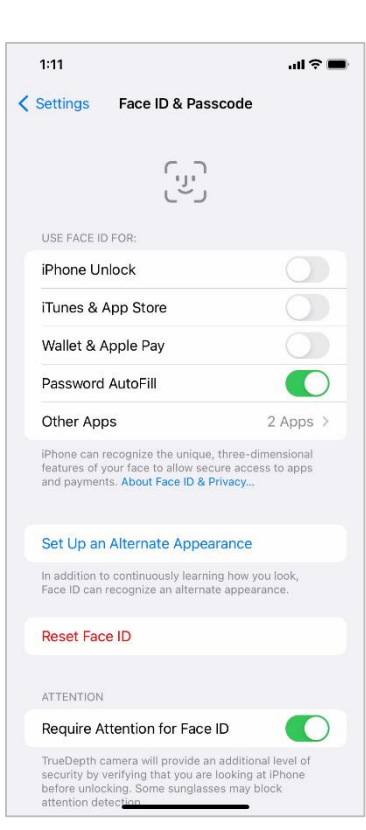

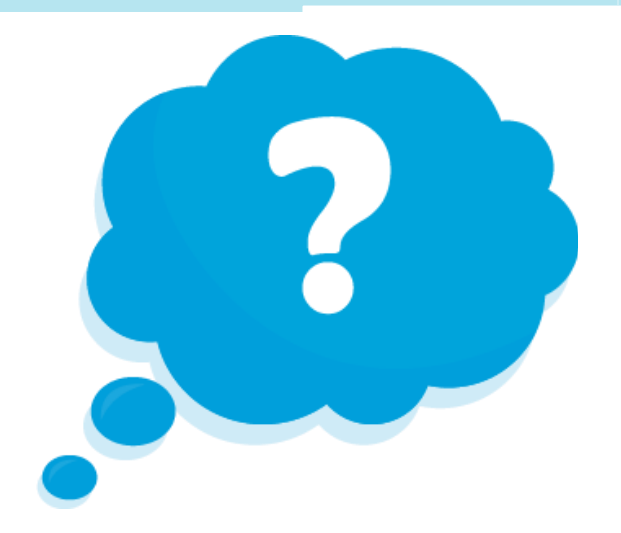

### **PIN or Passcode**

#### $6:40$  1 59% < Screen lock type Swipe No security Pattern Medium security PIN Medium to high security, Current lock type Password High security None **Biometrics**  $\bigcirc$ Face  $\bigcirc$ Iris Fingerprints  $\bigcirc$ Registered  $\vert\vert\vert$  $\bigcirc$  $\langle$

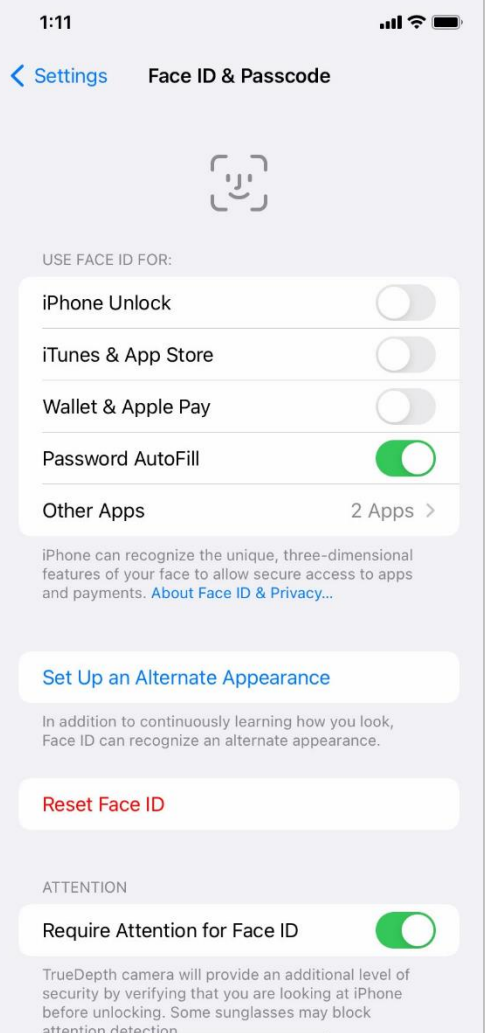

### **App Security**

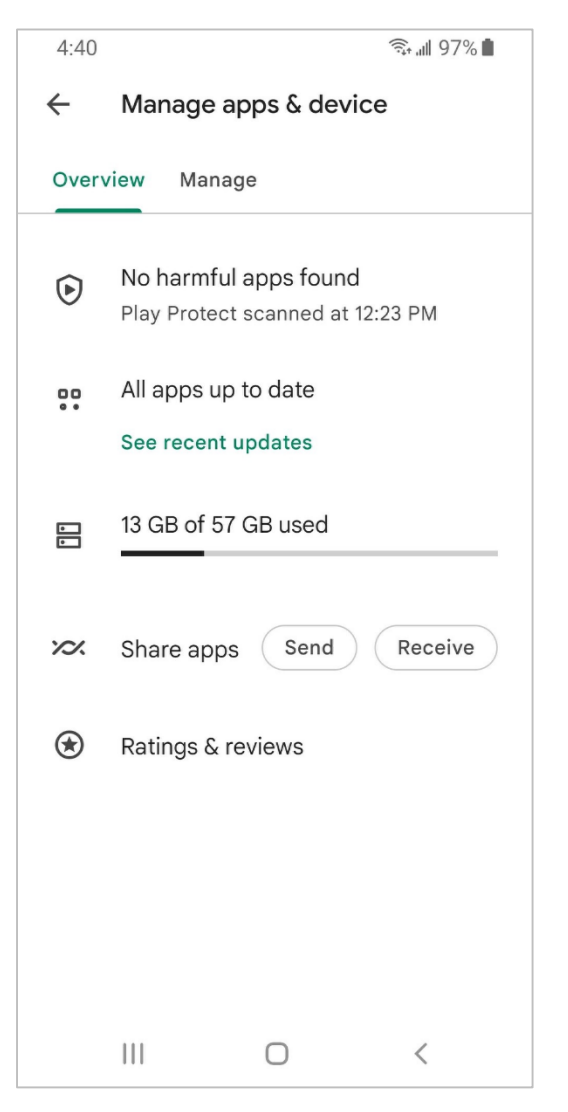

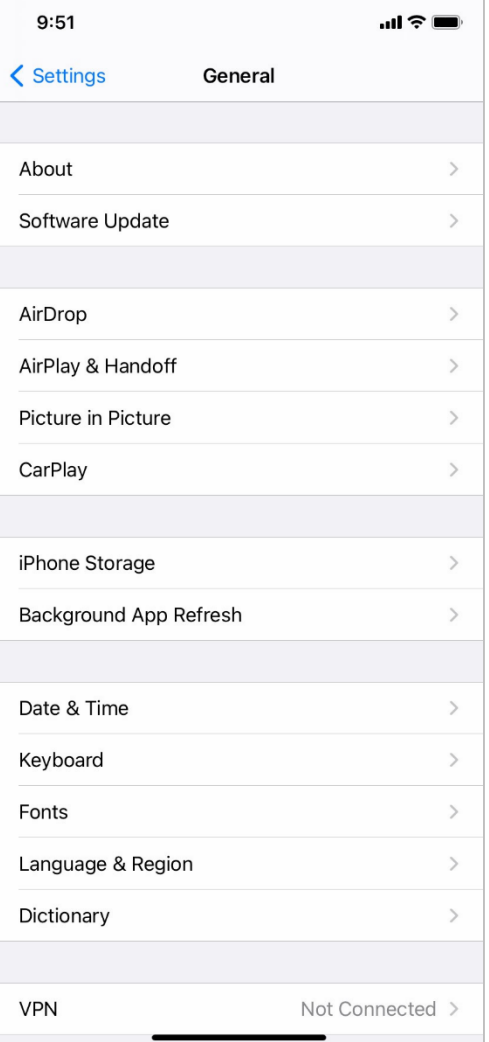

## **Privacy**

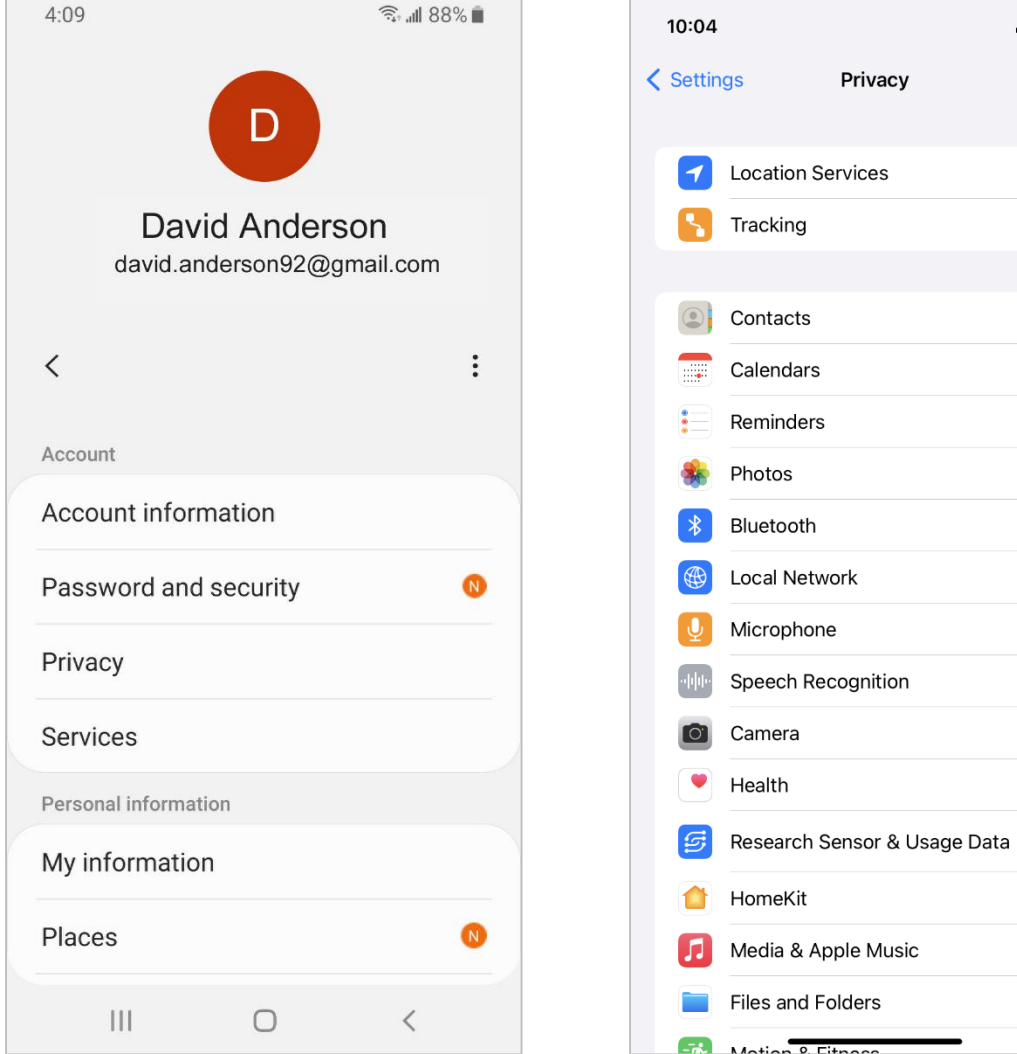

 $m \approx 1$ 

On  $>$ 

 $\rightarrow$ 

 $\,$  $\,$  $\,$  $\,$  $\,$  $\,$  $\,$ 

 $\,$  $\,$  $\,>\,$ 

 $\, > \,$ 

 $\,>\,$ 

 $\,$  $\,$ 

### **Accessibility**

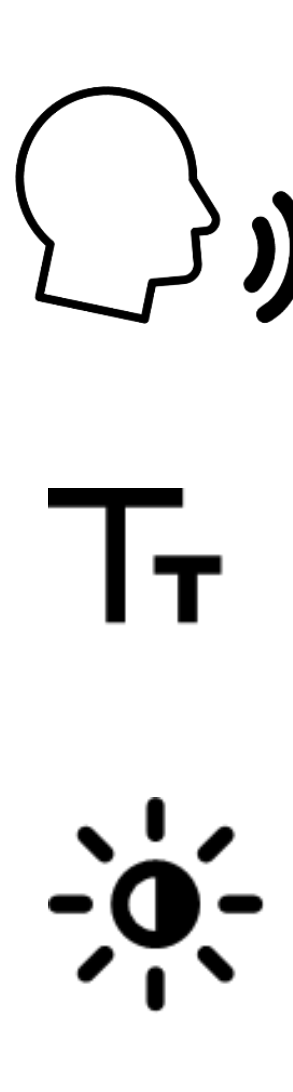

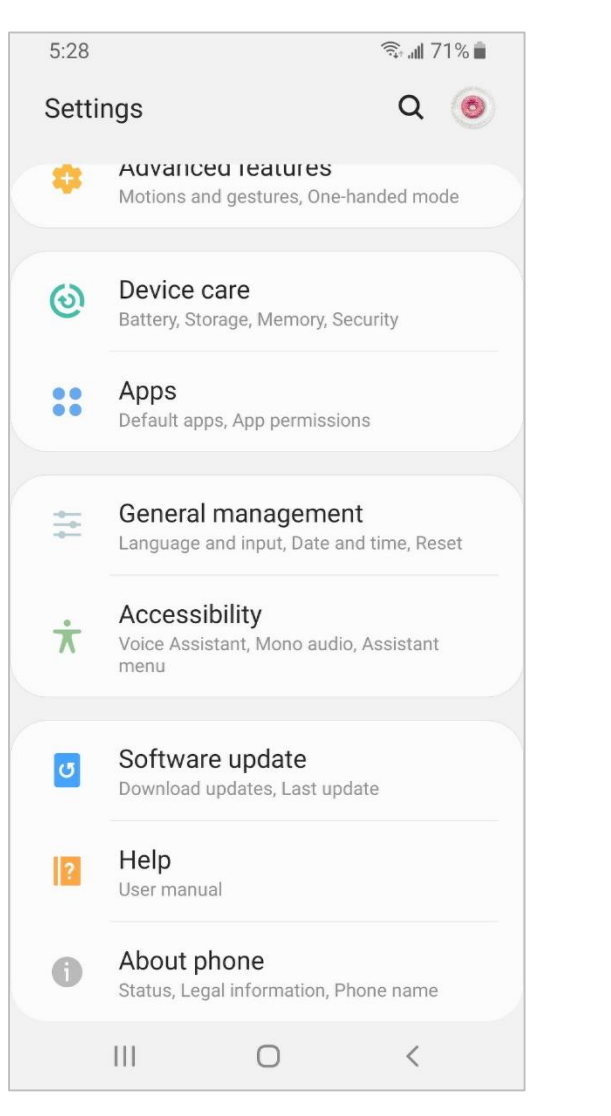

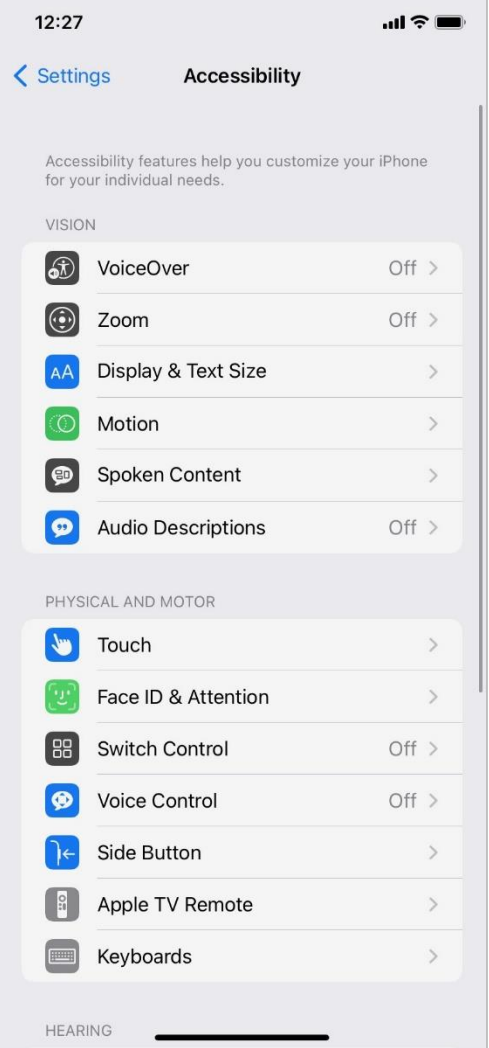

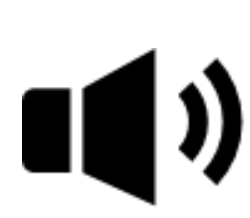

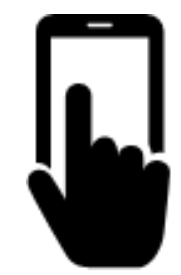

# Activity #4

#### Which of these apps seems **more trusted**?

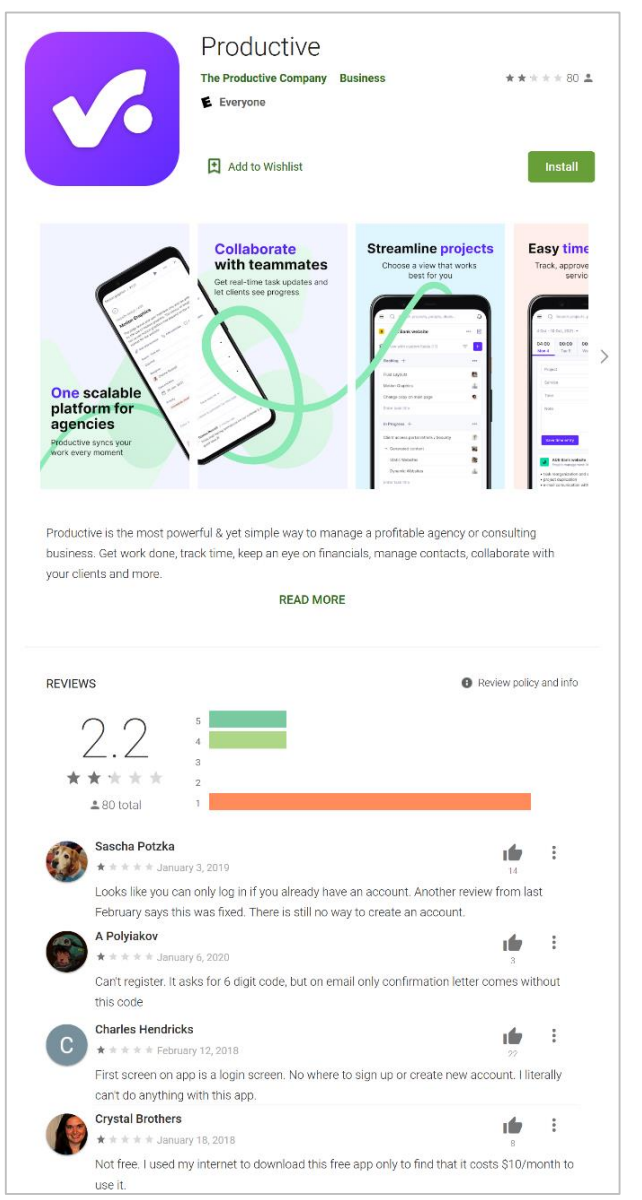

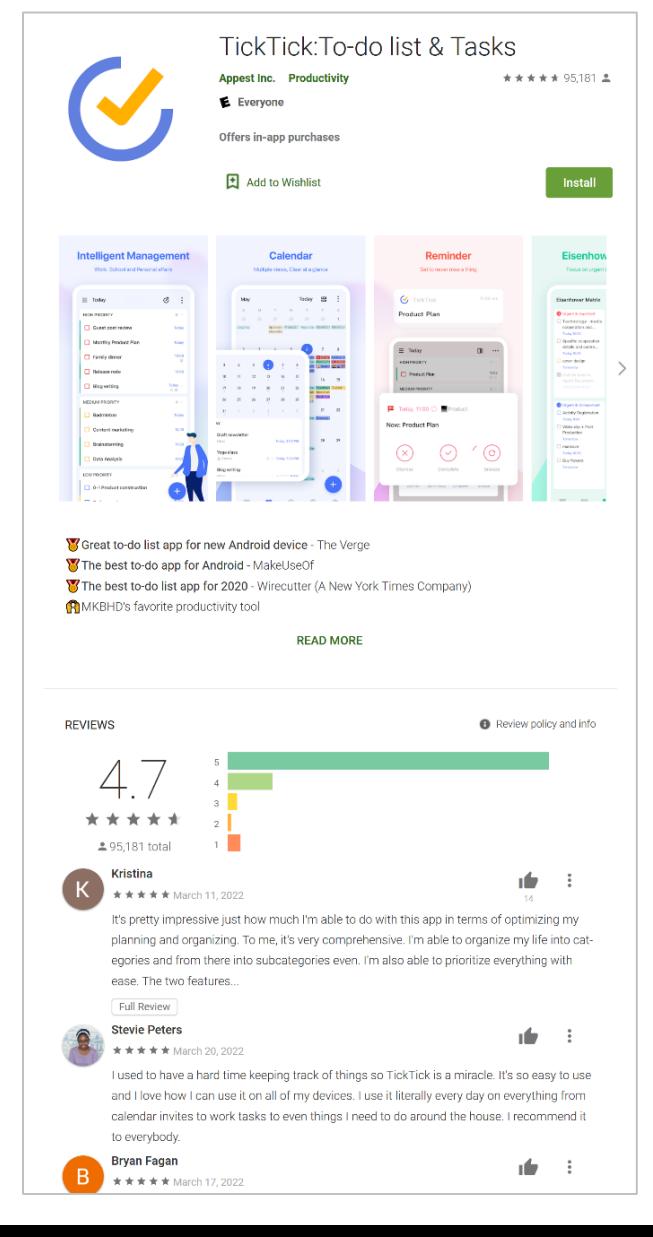

What might be a problem? How could you address it?

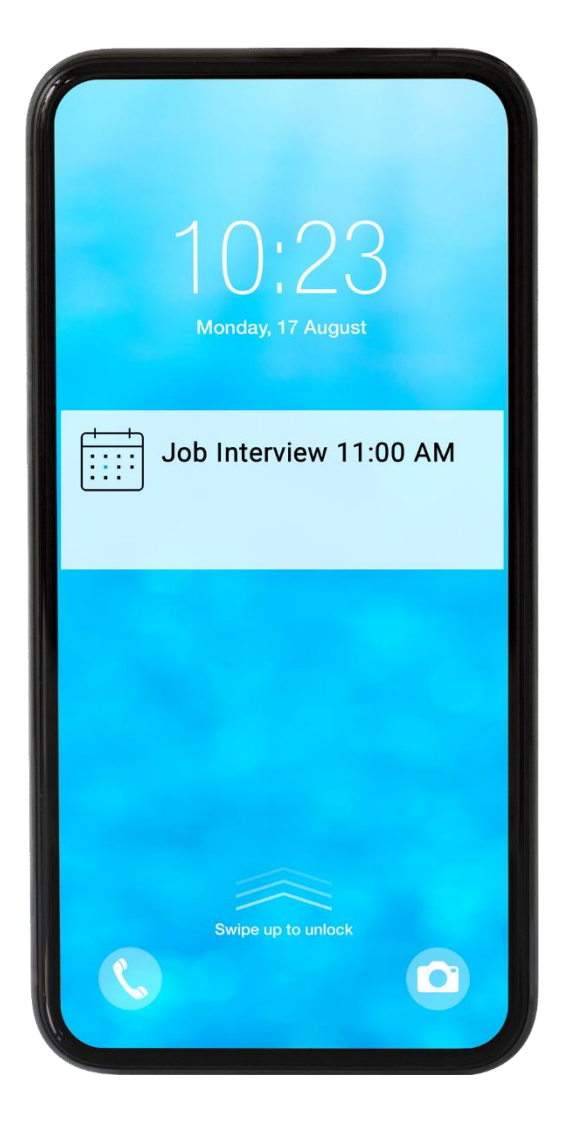

### **Security Tips**

- Set a passcode on each of your devices.
- Download trusted apps only.
- Review your privacy settings and adjust them as needed.
- Adjust notifications to change what appears on the lock screen.
- Check that apps and the operating system are up to date.

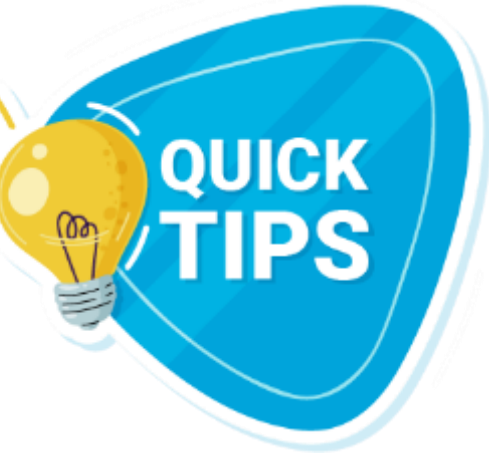

# Activity #5

#### In web browser address bar, type: [https://www.digitallearn.org](https://www.digitallearn.org/courses/using-a-mobile-device-android-new/lessons/practice-4c7d47b5-7d58-4b9d-bab1-9cc5f6226516)

### **Questions**

Anything you want to ask or clarify before we end?

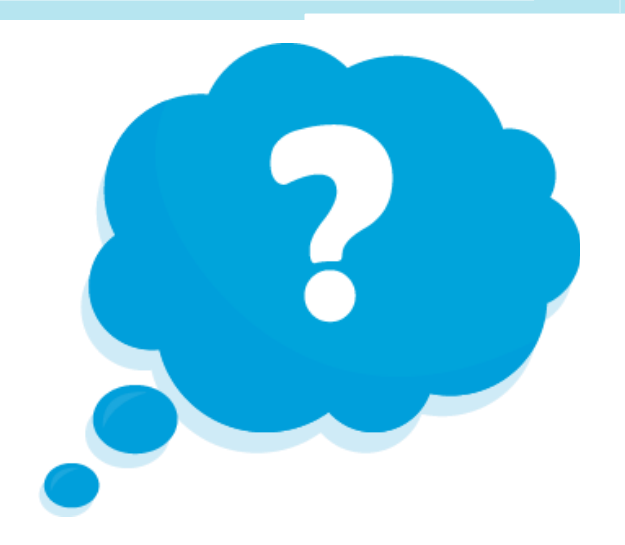

### **Congratulations!**

#### **Today you have:**

- Learned about Android and iOS mobile devices
- Built skills to:
	- Navigate your device
	- Get connected to Wi-Fi
	- Identify common apps
	- Identify helpful settings
- Learned useful tips to connect to Wi-Fi and use your device safely

**Today's training is provided by AT&T and the Public Library Association.** 

### **Visit [sherwoodoregon.gov/library](https://www.sherwoodoregon.gov/library) and [digitallearn.org](https://www.digitallearn.org/) for more courses and to build confidence using technology.**

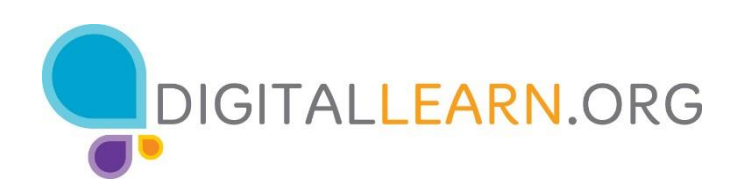

#### Provided by AT&T and Public Library Association.

### **Thank you for coming!**

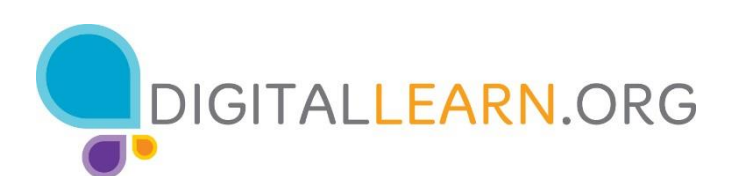

#### Provided by AT&T and Public Library Association.